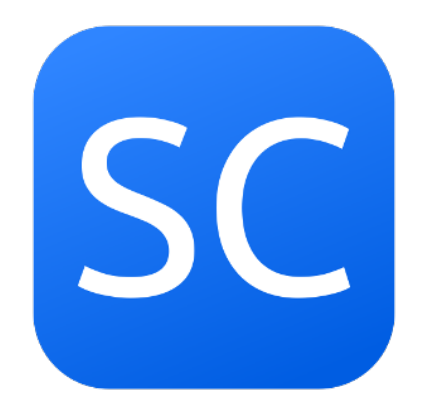

# Quest Kodiak powered by Reality Expansion Pack

v4.8.4 March 4, 2024

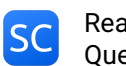

Reality Expansion Pack Quest Kodiak CONTENTS

# **Contents**

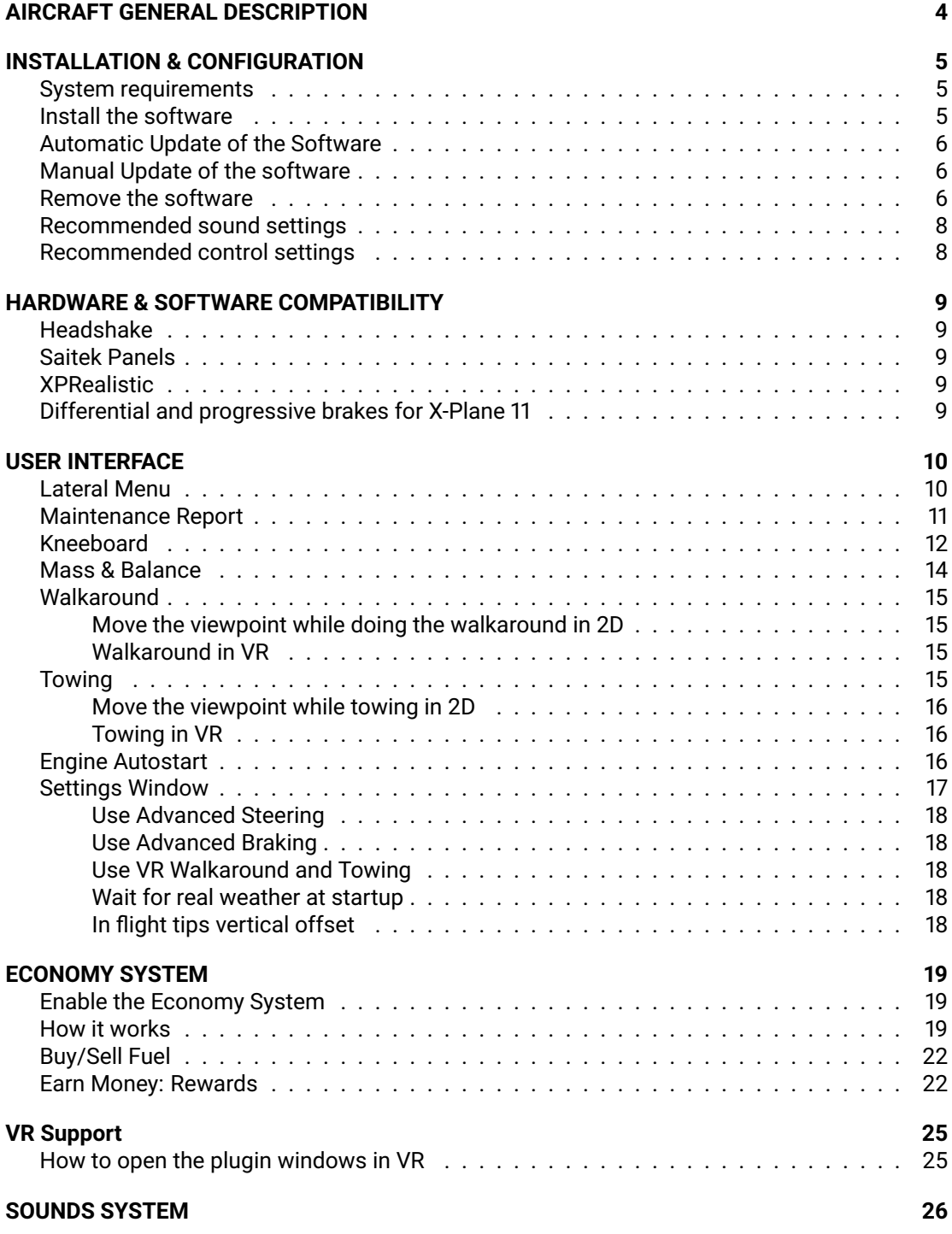

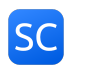

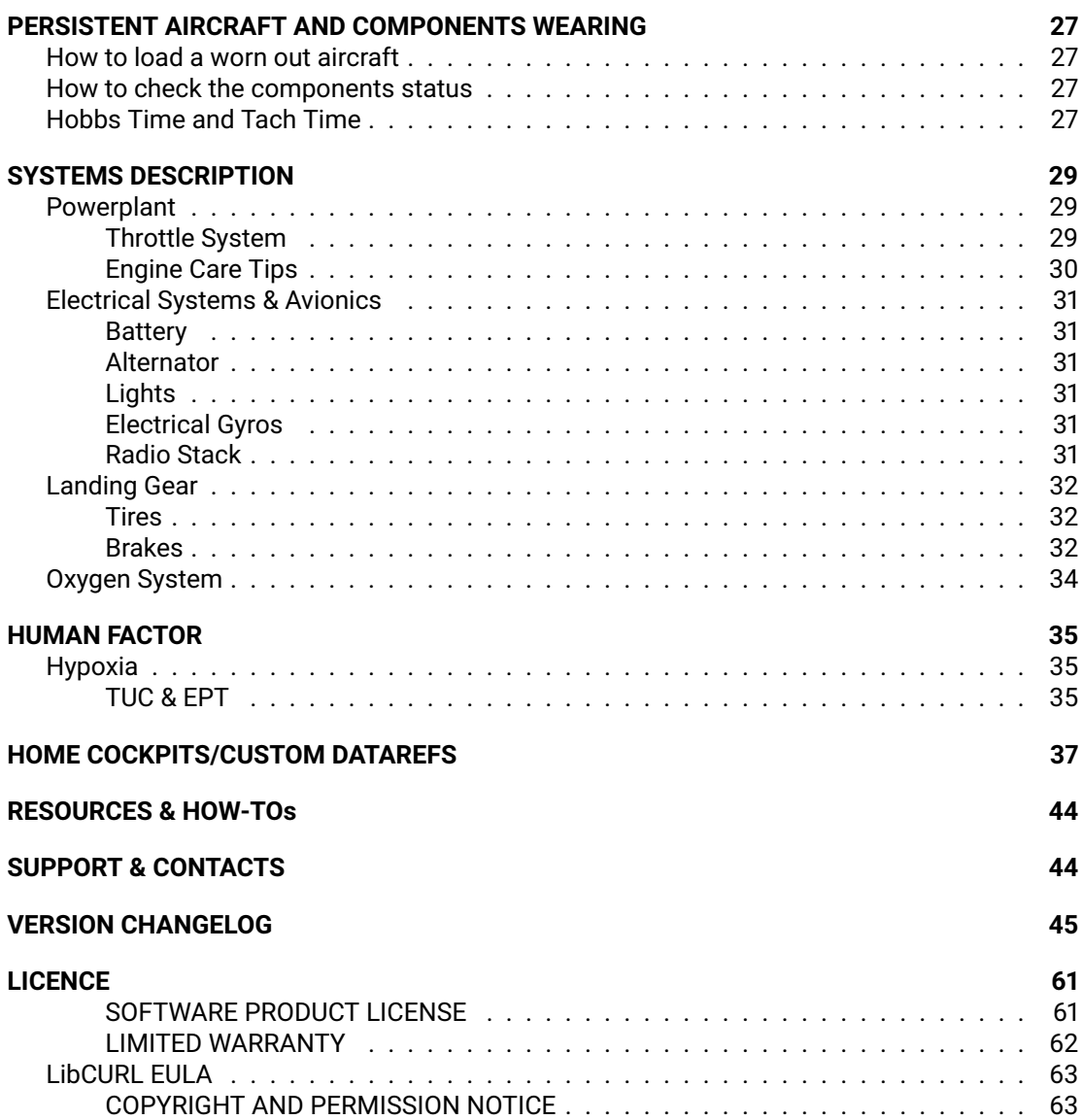

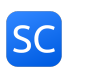

# <span id="page-3-0"></span>**AIRCRAFT GENERAL DESCRIPTION**

This Operating Handbook provides basic data and information of general interest to the pilot which is useful in loading, hangaring, handling, and accomplishing routine preflight inspections of the airplane.

The Quest Kodiak is an utility aircraft built by Quest Aircraft. The aircraft use an high-wing configuration, it is unpressurized, single-engined turboprop, and has a fixed tricycle landing gear and is suitable for STOL operations from unimproved airfields.

Initial design dates back to 1999. It made its maiden flight on October 16, 2004, and was certified on 31 May 2007 before first delivery in January 2008. By 2018, 250 were delivered.

In 2018, the Kodiak 100 Series II included a Garmin G1000NXi suite. This version is the one depicted by Thranda.

The Kodiak is designed to meet low operating costs requirements. Its PT-6-34 engine uses a single stage turbine, cutting down the overhaul costs if compared to the Cessna 208. The lack of pressurization in the cabin is a design choice made to target the same goal.

What's different from the Kodiak and any other plane in the market is its wing design. The wing is actually made by two different design put together. It features a discontinued leading edge that marks the outboard area of the wing that almost never stalls. This provide good control of the airplane even near the stall speed.

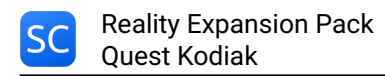

# <span id="page-4-0"></span>**INSTALLATION & CONFIGURATION**

## <span id="page-4-1"></span>**System requirements**

This software requires X-Plane 11.00 or superior.

The minimum hardware requirements are the same of X-Plane:

- Dual Core, 2.5 GHz or faster
- 2 GB of RAM
- A video card with at least 500 MB of VRAM.

If you use REP under Linux, there are some addictional requirements:

- libstdc++6
- libgcc6
- libcurl
- libssl
- libcrypto

This software is designed to run on Windows, MacOS and Linux.

In order to install this software, the **Quest Kodiak for X-Plane 11 by Thranda** must be installed on your system.

## <span id="page-4-2"></span>**Install the software**

**Note**: A video tutorial is available on [our YouTube Channel](http://www.simcoders.com/reality-expansion-pack/video/install)

To install the software please follow this procedure.

- 1. Install the Kodiak in your X-Plane.
- 2. Make sure the airplane is updated to its latest version before installing REP (you can check using the SkunkCrafts Updater plugin)
- 3. Clone the Kodiak folder and call it "Kodiak REP".
- 4. Extract the contents of this REP package into a temporary folder
- 5. Move **the contents** of "**into-aircraft-plugins-folder**" into the "**Kodiak REP/plugins**" folder
- 6. Move **the contents** of "**into-aircraft-main-folder**" into the "**Kodiak REP**" folder
- 7. Run X-Plane and load the Kodiak.
- 8. Follow the onscreen instructions

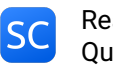

Reality Expansion Pack

# <span id="page-5-0"></span>**Automatic Update of the Software**

The Reality Expansion Pack support the automatic updates via the [SkunkCrafts Updater](https://forums.x-plane.org/index.php?/forums/topic/144828-updater-download-page/) plugin. In order to activate the automatic updates you shall:

- 1. Install the SkunCrafts Updater plugin as stated in its user manual
- 2. Inside REP's zip, inside the "into-aircraft-main-folder", you find a file called **skuncrafts\_updater.cfg**. Copy such file into the Kodiak main folder.

#### **NOTE**

- Always install REP's skunkcrafts\_updater.cfg file even when the airplane already comes with its own cfg. REP updates will automatically install the base airplane updates whenever available.
- Load a non-REP airplane such as the default Cessna 172 before applying the automatic updates. Applying the updates on the aircraft that is currently loaded in the sim will not guarantee a successful update.
- After updating the plane, close and relaunch X-Plane to make sure that all the files are unloaded and updated correctly.

#### **NOTE**

The Kodiak already comes with a skunkcrafts\_updater.cfg file. You must replace that cfg with REP's one. By replacing it with REP's cfg, **you will still get the plane's updates as well as REP's**. Simcoders and the plane author will coordinate in order to provide updates via REP's skuncrafts\_updater.cfg.

#### <span id="page-5-1"></span>**Manual Update of the software**

NOTE: It is not necessary to remove the older REP files. The software will take care of the update procedure.

- 1. Copy the "REP" folder contained in this package inside the "plugins" folder of the Kodiak, overwriting the existing one.
- 2. Run X-Plane and load the Kodiak.
- 3. Reload the aircraft when the automatic update is finished.

#### <span id="page-5-2"></span>**Remove the software**

To remove the software follow this procedure:

- 1. In the menu bar click on "Plugins"
- 2. Click on "SimCoders.com REP" and choose "Disable Package"
- 3. Click "Ok" in the confirmation message

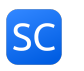

Reality Expansion Pack

4. Reload the aircraft when the uninstallation procedure ends

At the end of the uninstallation procedure, the original aircraft will be restored to its mint conditions.

# <span id="page-7-0"></span>**Recommended sound settings**

To better enjoy the Reality Expansion Pack on the Kodiak, you should setup your sound settings like the following screenshot.

| <b>VOLUME</b>            |  |
|--------------------------|--|
| <b>C</b> Enable sounds   |  |
| Master                   |  |
| <b>Aircraft Exterior</b> |  |
|                          |  |
| Aircraft Interior        |  |
| Copilot                  |  |
|                          |  |
| Radios                   |  |
| Environmental            |  |
| User Interface           |  |
|                          |  |
|                          |  |

Figure 1: Recommended sound settings

For more information about the sounds, see the [Sounds System](#page-25-1) chapter.

## <span id="page-7-1"></span>**Recommended control settings**

To have a better control over the airplane axis, you should setup your control sensitivity as follows.

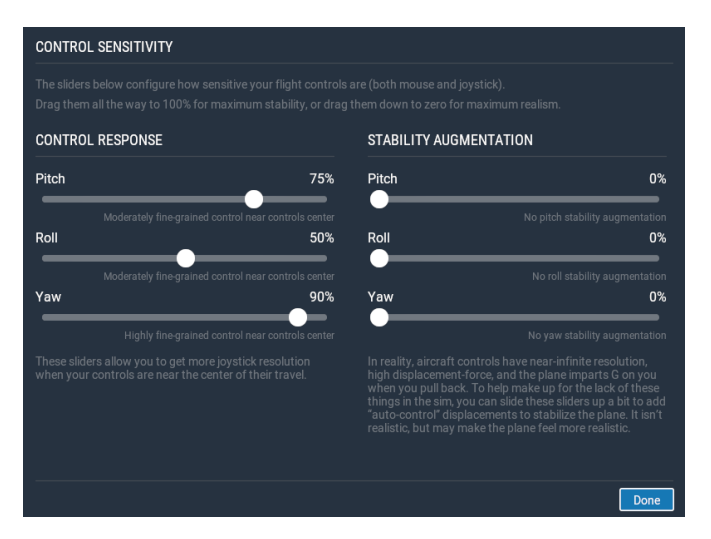

Figure 2: Recommended control settings

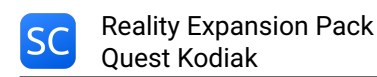

# <span id="page-8-0"></span>**HARDWARE & SOFTWARE COMPATIBILITY**

## <span id="page-8-1"></span>**Headshake**

If [HeadShake](http://www.simcoders.com/headshake/features-and-download) v1.5 or higher is installed in your system, it will communicate with REP to improve the simulation realism.

REP will drive HeadShake to simulate the vibrations of the real engine. Using this, you will be able to run the engine at the most comfortable RPMs by simply checking the vibrations it produces.

In the same way, HeadShake will simulate the stall buffeting if the airplane in use shows that kind of behavior.

# <span id="page-8-2"></span>**Saitek Panels**

This software is compatible with Saitek Panels. In order to use them, you should install the [XSaitekPanels](http://forums.x-plane.org/index.php?app=downloads&showfile=14646) free plugin from Sparker.

This package already includes a INI configuration file for XSaitekPanels. Make sure you copy it inside the main folder of your Kodiak.

# <span id="page-8-3"></span>**XPRealistic**

The Reality Expansion Pack can be used together with XPRealistic.

You might need to disable XPRealistic's wind, touchdown and brakes sound effects as REP already provides them.

# <span id="page-8-4"></span>**Differential and progressive brakes for X-Plane 11**

The Reality Expansion Pack detects if [Differential and progressive brakes for X-Plane 11](https://forums.x-plane.org/index.php?/files/file/37662-differential-and-progressive-brakes-for-x-plane-11/) is installed in your system.

If so, REP's differential braking algorithm is disabled in favor of the custom differential brakes algorithm of the third party plugin.

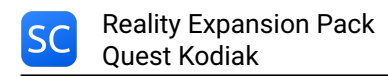

# <span id="page-9-0"></span>**USER INTERFACE**

# <span id="page-9-2"></span><span id="page-9-1"></span>**Lateral Menu**

When loaded, REP shows a lateral menu on the left-side of the screen. The menu consists of a set of small icons.

By default, the menu partially hides itself until the mouse pointer gets near it.

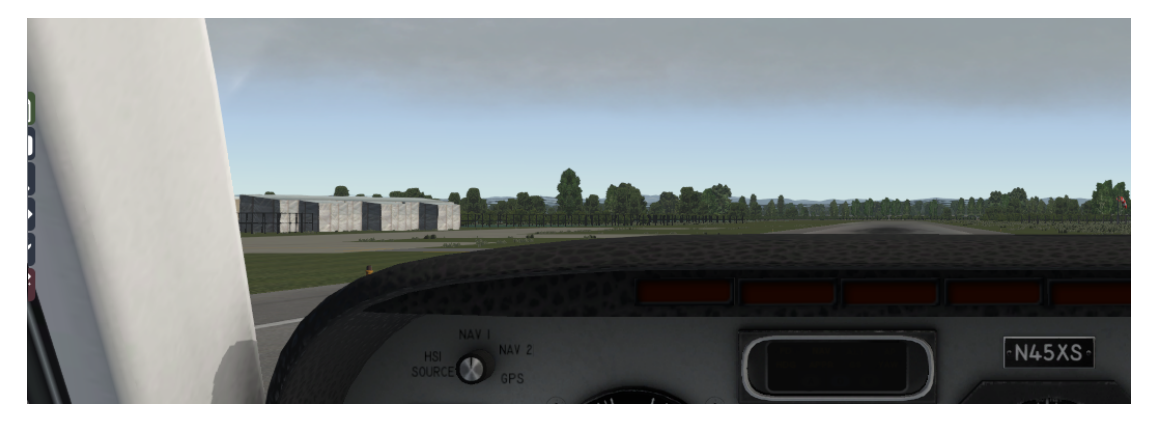

Figure 3: The menu is partially hidden by default

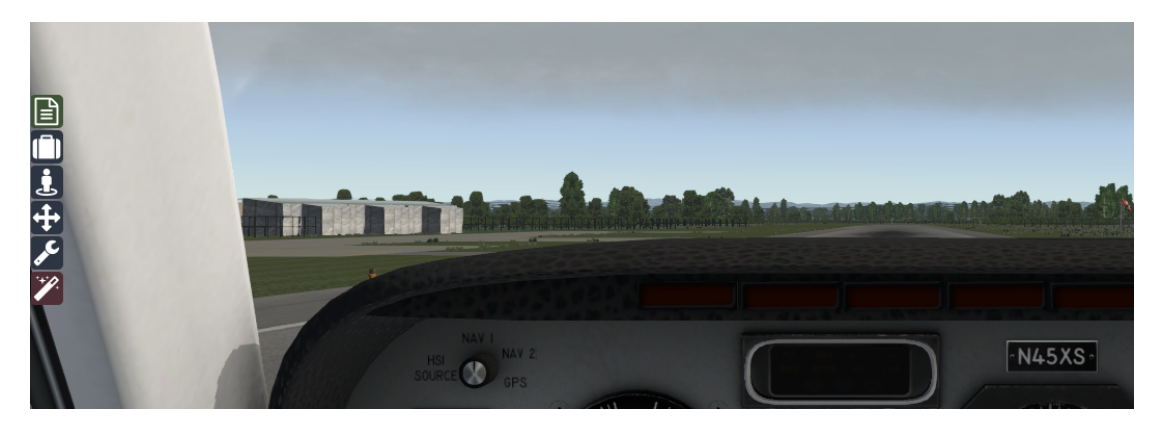

Figure 4: The menu is shown when the mouse pointer gets closer to it

You can choose to completely hide the menu when the mouse pointer leaves it. To do so, go to "Plugins -> SimCoders - REP -> Settings" menu and tick the "Show side menu on mouse over only" option.

The lateral menu entries are available in the "Plugins -> SimCoders - REP" menu as well.

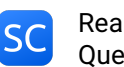

Reality Expansion Pack Quest Kodiak Maintenance Report

# <span id="page-10-1"></span><span id="page-10-0"></span>**Maintenance Report**

This window is the primary way you have to check the status of your airplane and to fix all the systems that need the mechanic attention.

The report is divided on more pages. Each page relates to a different group of systems.

To act on a system, click on the entry in the "Action" column.

To switch to the previous/next page click over the flipped page corners at the bottom of the report.

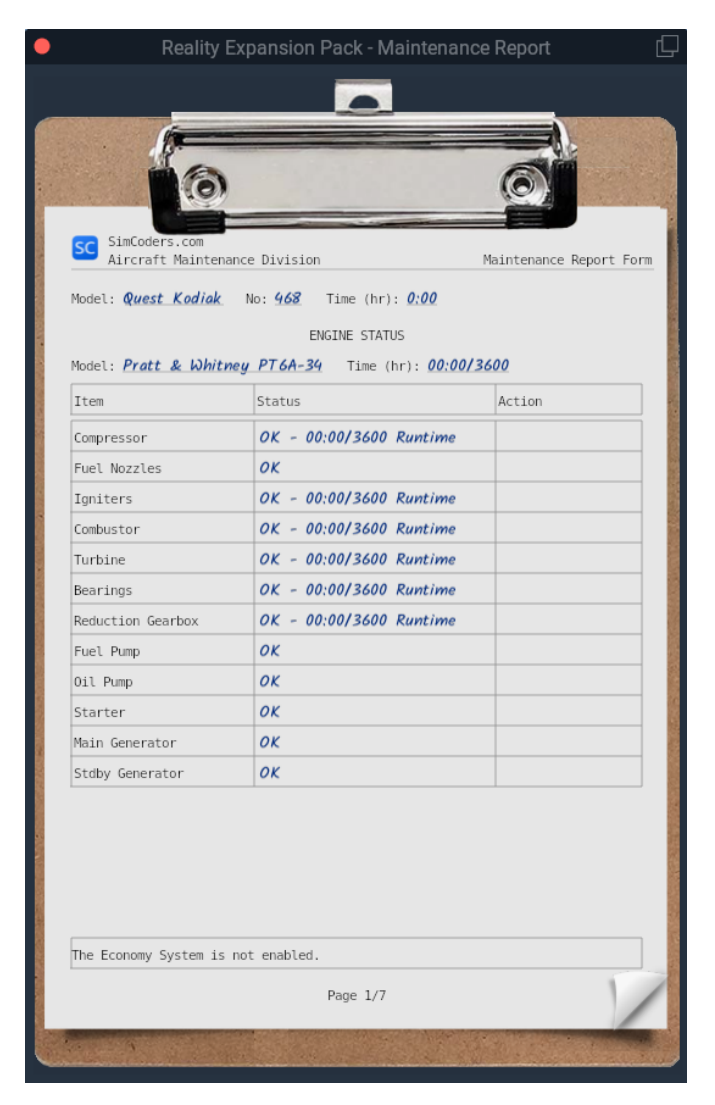

Figure 5: The Maintenance Report window

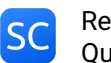

Reality Expansion Pack Quest Kodiak **Kneeboard** Kneeboard Kneeboard Kneeboard

# <span id="page-11-0"></span>**Kneeboard**

The software come with a complete kneeboard window that contains the aircraft normal and emergency checklists together with the performance reference tables.

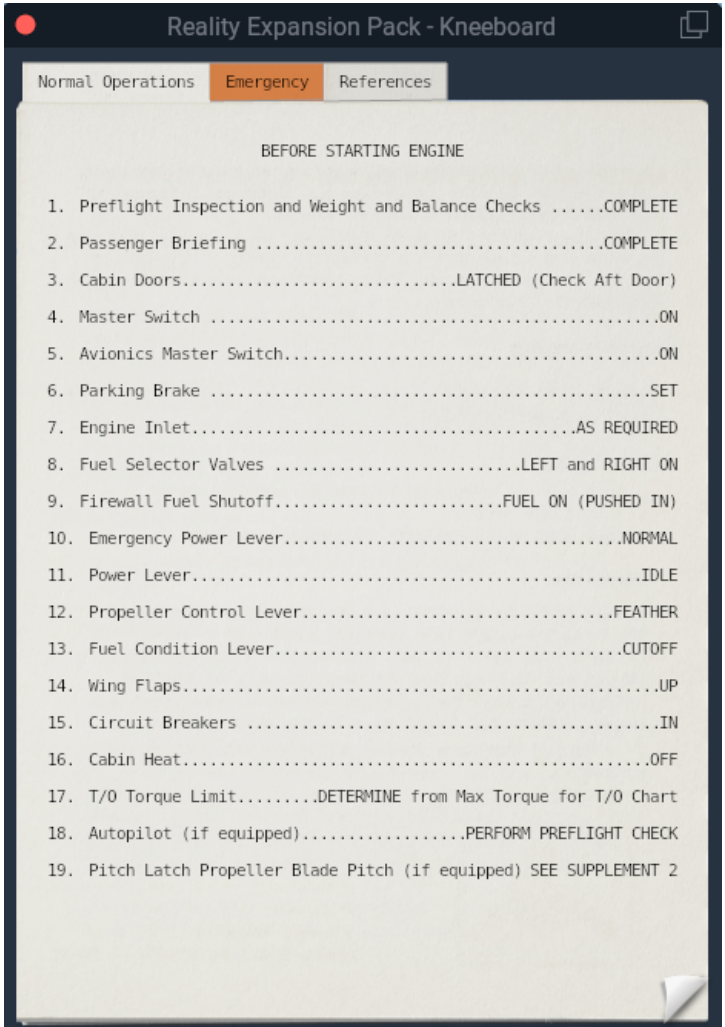

Figure 6: The Kneeboard window

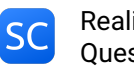

Reality Expansion Pack Quest Kodiak Kneeboard

#### **Show the kneeboard using the plugins menu**

The kneeboard window may be shown by clicking on the "Plugins" menu, then "SimCoders – REP" then "Show kneeboard".

#### **Manage the kneeboard using the custom commands**

You can also use five different custom commands at which you can assign your custom keys or joystick buttons. The custom kneeboard commands defined by REP are the following:

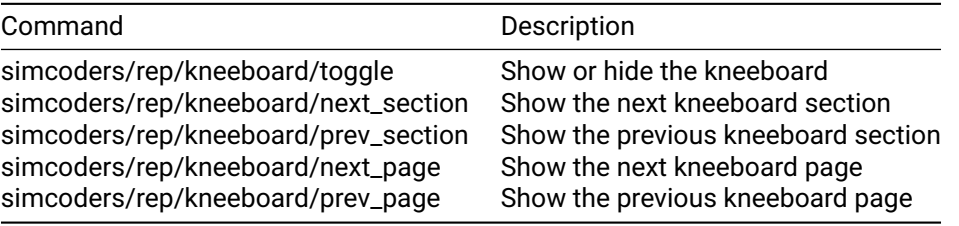

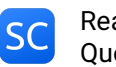

Reality Expansion Pack Quest Kodiak Mass & Balance

# <span id="page-13-0"></span>**Mass & Balance**

The Kodiak uses the author's mass and balance system as it provides all the necessary features that would be otherwise duplicated by REP. However, the lateral menu provides access to the Fuel Management Window. This window is meant to allow the user to buy and sell fuel at the correct currency change while using REP coupled to an [Economy System.](#page-18-3)

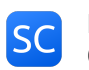

## <span id="page-14-5"></span><span id="page-14-0"></span>**Walkaround**

Click on the Walkaround icon in the lateral menu to enter walkaround mode. Click again on the same icon on close the walkaround window to return in the cockpit.

During walkaround you can interact with some external systems of the aircraft using the walkaround window. Click the "Next" and "Prev" buttons at the bottom of the pre-flight checklists to move along the different pre-flight stations.

Always do the walkaround and the pre-flight inspection before each flight.

If you do not remove the tie-down and the chocks, you are not able to taxi and takeoff properly.

If you do not remove the pitot cover, you will incur an airspeed indicator failure.

Since version 3.4.5, it is possible to toggle all the static elements - such as the pitot cover and the tiedowns - using a single entry in the plugins menu or a keyboard command.

Since version 3.3, the following keyboard/joystick commands are available to control the walkaround mode.

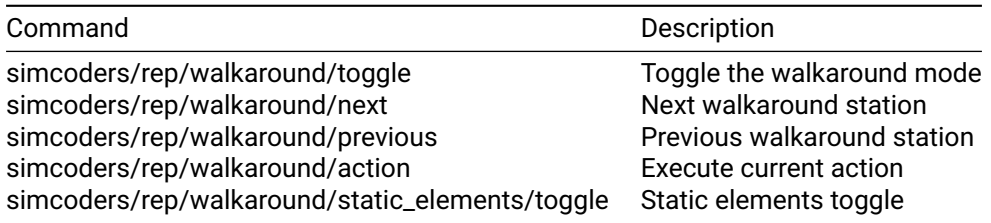

#### <span id="page-14-1"></span>**Move the viewpoint while doing the walkaround in 2D**

It is possible to move the viewpoint during towing by using the default camera commands of X-Plane. To pan the view using the mouse, keep pressed the **simcoders/rep/view/pan\_with\_mouse** command.

#### <span id="page-14-2"></span>**Walkaround in VR**

REP provides a series of hotspots around the airplane useful to check the plane during the pre-flight, post-flight and lights-check checklists.

Start the walkaround using the **simcoders/rep/walkaround/toggle** command and then move from station to station using your VR controller. Make sure you bring the walkaround window with you while moving from a station to another.

## <span id="page-14-4"></span><span id="page-14-3"></span>**Towing**

REP comes with a complete towing simulation. To activate it, click on the towing icon in the lateral menu. Click the icon again to exit from the towing mode.

The towing features a 3D towing bar that will help you driving the airplane on the tarmac.

To move the airplane, push or pull the pitch axis of your joystick. Use the roll axis to turn.

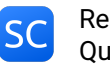

Reality Expansion Pack Quest Kodiak Engine Autostart

Since REP simulate the force applied by a single man placed in front of the airplane, you may not be able to tow the airplane on the grass, just like in real life.

You won't be able to tow the airplane if it's tied-down or if chocks/brakes are applied.

#### <span id="page-15-0"></span>**Move the viewpoint while towing in 2D**

It is possible to move the viewpoint during towing by using the default camera commands of X-Plane. To pan the view using the mouse, keep pressed the **simcoders/rep/view/pan\_with\_mouse** command.

#### <span id="page-15-1"></span>**Towing in VR**

REP provides an hotspot in front of the airplane (tricycle gear) or close to the tail (taildragger) useful to drive the airplane in VR mode.

Toggle the towing mode using the **simcoders/rep/towing/toggle** command and then move the airplane using your joystick as described above.

## <span id="page-15-2"></span>**Engine Autostart**

The Reality Expansion Pack provides you a way to automatically start the engines.

Click on the engine autostart icon in the side menu and wait until the startup procedure is completed.

During the automatic start, REP shows a series of tips that describe the action being done.

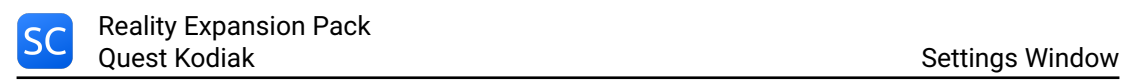

# <span id="page-16-0"></span>**Settings Window**

The settings windows is shown by clicking over the "Plugins -> SimCoders - REP -> Settings" menu.

#### **Enable the plane damages**

When ticked, this option enable the plane damages.

#### **Show generic messages**

If ticked, REP will show generic messages related to systems status, when available.

#### **Show failure messages**

If ticked, REP will show a message in case of a system failure. The message will explain why the failure happened and what course of action should be taken.

#### **Show tip messages**

If ticked, REP will show a tip message. The message will give some hints related to the current pilot actions.

#### **Show side menu on mouse hover only**

When ticked, REP will completely hide the [lateral menu](#page-9-2) when the mouse pointer leaves it.

#### **Save and restore the plane status between sessions**

If ticked, REP will save the airplane status when unloaded. When the same plane and livery are loaded again, the status will be restored.

The status includes all the switches position, the fuel on-board, the loaded weights, the engine fluids quantity and quality and all the possible values that play part to the systems simulation.

The engine temperatures - such CHT and Oil Temperature - are restored accordingly to the elapsed time since the values where stored.

The status files are backed up before being overwritten. You find the backup in the output/preferences/REP folder.

#### **Save and restore the windows position between sessions**

If checked, the Maintenance Hangar and the Keyboard windows positions are saved and restored between sessions.

#### **Enable hypoxia effect**

When ticked, the default hypoxia effect is replaced by REP's custom algorithm. See the [Hypoxia](#page-34-3) [chapter](#page-34-3) to get more information about the custom hypoxia effect.

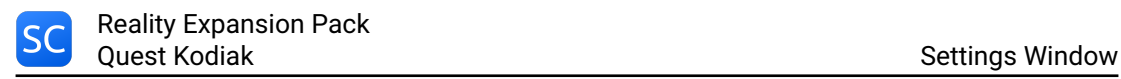

#### **Roll axis drives ground steering**

When ticked, the joystick roll axis will steer the nosewheel on the ground.

#### **Use US Customary**

When ticked, REP will use the US Customary units of measure (pounds and inches).

#### **Wind sound level**

Control cabin the wind sound setting the level between 0 (mute) and 100 (full).

#### **Main Monitor Index**

This option is visible only if X-Plane is running on two or more fullscreen monitors. Type the index of the monitor over which REP must show its menus and windows. The minimum number you can set here is 1. The maximum number is your monitors count. Each number addresses a different monitor.

#### <span id="page-17-0"></span>**Use Advanced Steering**

Enable this option to use REP's advanced steering algorithm. You may need to disable this option if you have issues with steering with your hardware pedals.

#### <span id="page-17-1"></span>**Use Advanced Braking**

Enable this option to smooth the brakes and to enable the automatic differential brakes. Instead of applying the brakes all at once, they will go from 0 to 1 in two seconds, smoothing the braking action. Automatic differential braking is applied if brakes are pressed while steering. Disable this option if you use hardware toepedals.

#### <span id="page-17-2"></span>**Use VR Walkaround and Towing**

When enabled, this option allows to use the new VR walkaround and towing modes.

#### <span id="page-17-3"></span>**Wait for real weather at startup**

When this options is enabled together with the simulator real weather, REP waits for the real weather to be correctly loaded before loading the plane status and update the systems' temperatures. This option is not needed in X-Plane 12 therefore it is not shown.

#### <span id="page-17-4"></span>**In flight tips vertical offset**

Set the vertical offset of the in-flight window. By default, the tips are shown at the top of the main screen.

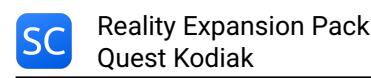

# <span id="page-18-3"></span><span id="page-18-0"></span>**ECONOMY SYSTEM**

The Reality Expansion Pack features a custom Economy System that may rewards you for your flight time and lets you pay to fix the airplane damages and do the everyday maintenance.

The Economy System features two modes of operation:

- **Standalone**: your bank account and maintenance records are locally saved to your PC. They are shared among your REPs. The system rewards you for your flight time and landing skills.
- **FSEconomy**: REP connects to the [FSEconomy](http://www.fseconomy.net/) bank account and drains the required amount of money for maintenance directly from there. There are no rewards for your flight time as they are already provided by FSEconomy.
- **X-CPL-Pilot**: REP connects to the [X-CPL-Pilot](https://xcplpilot.com/) bank account from which it drains the required amount of money for maintenance. There are no rewards for your flight time because they are paid by X-CPL-Pilot already.

## <span id="page-18-1"></span>**Enable the Economy System**

Open the [Maintenance Report](#page-10-1) window then scroll to the latest page available. Click on the "Enable" button corresponding to the economy system you want to enable.

When enabling the FSEconomy System, it is required to enter an **Aircraft Key**.

The Aircraft Key is a 15 chars key provided by FSEconomy that uniquely identifies the aircraft you are flying in the FSEconomy environment.

To find the Aircraft Key:

- 1. Login to the FSEconomy website: <http://server.fseconomy.net/>
- 2. Click the main menu's "**Aircraft**" button
- 3. Scroll the aircrafts' list down to the plane you want to connect to REP
- 4. In the "Action" column, click the drop-down menu's "**Edit**" button
- 5. Generate/Copy the Aircraft Key in the webpage's lower-left corner

When the Economy System is enabled, the aircraft state is saved to a separated file. When you disable the Economy System, that very same file is loaded again.

Thus, there are two different aircraft states that are loaded in relation to the usage of the Economy System. One state is loaded and updated when the Economy System is disabled. The other one is loaded and updated when the Economy System is enabled.

You can switch between the two states by disabling or enabling the Economy System.

The Bank Account is shared among all your REP airplanes. That is, it possible to earn money flying an airplane and use it to fix another airplane that needed maintenance.

### <span id="page-18-2"></span>**How it works**

Once enabled, the Economic System page in the [Maintenance Report](#page-10-1) shows your current Bank Account Balance and a log of the last transactions (amount spent for maintenance and fuel or income from a flight).

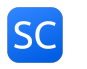

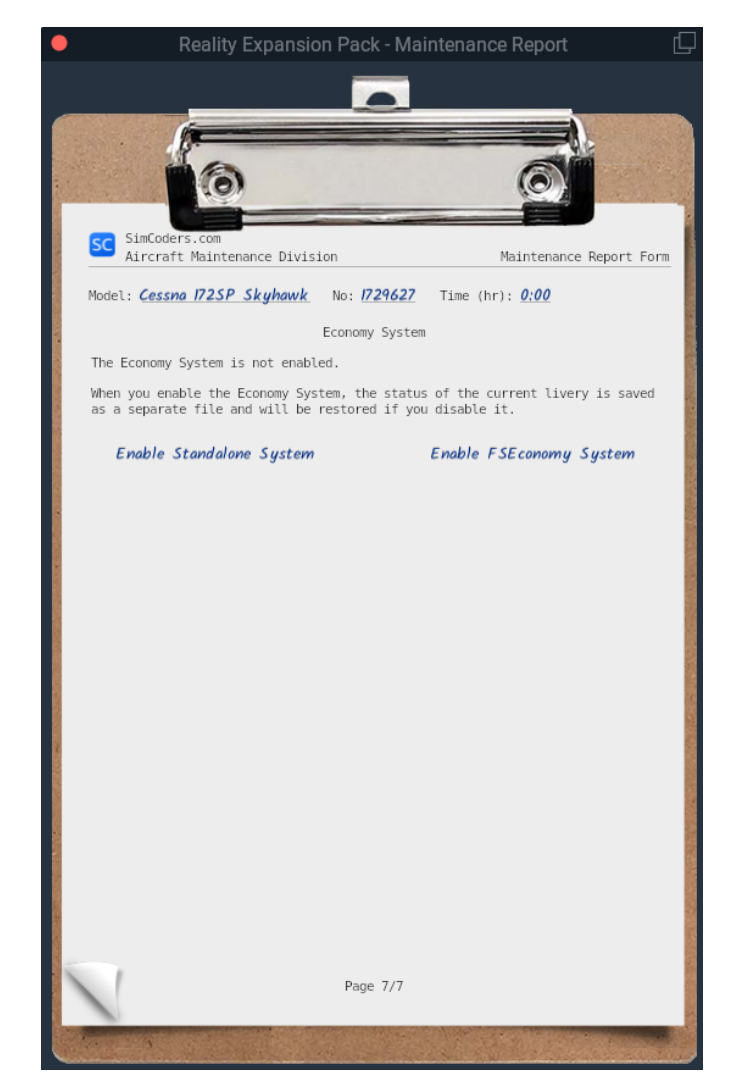

Figure 7: This is the screen that allows you to enable the Economy System

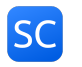

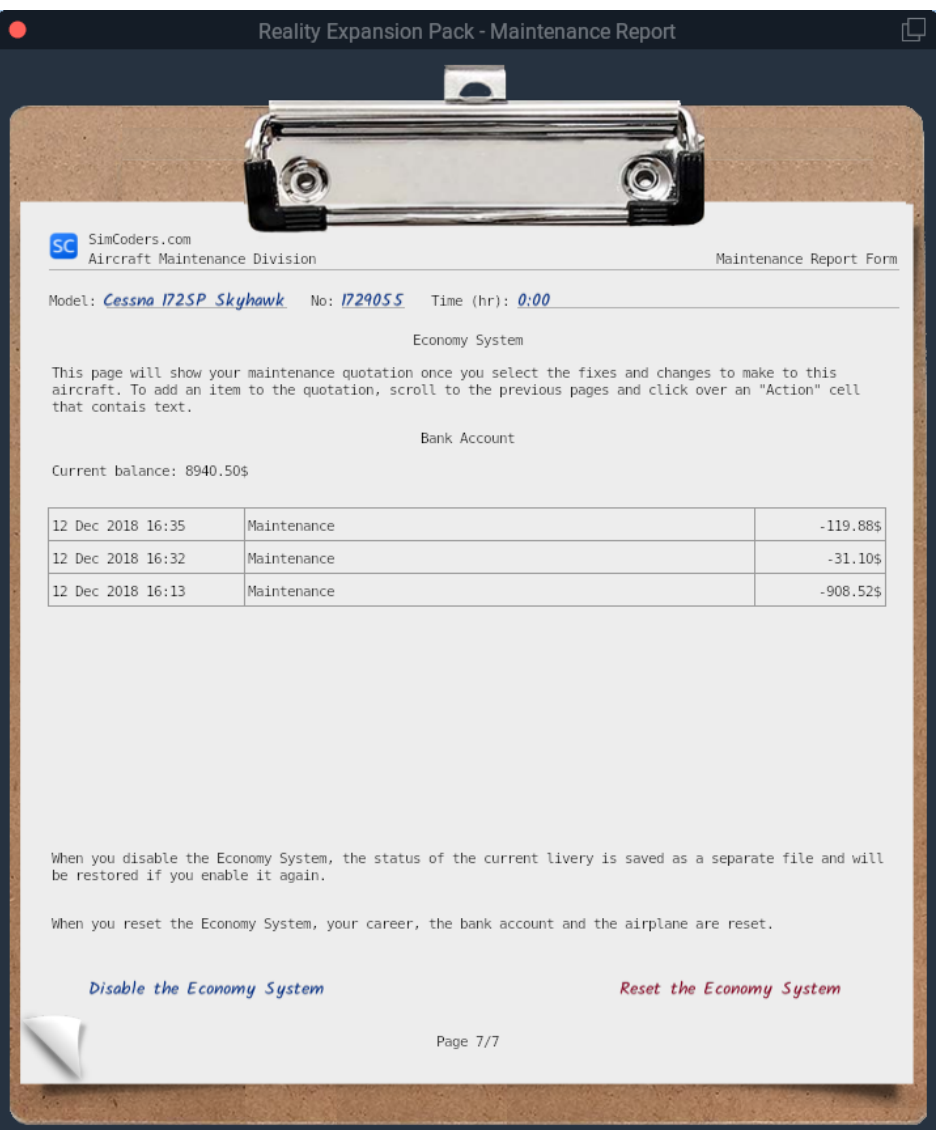

Figure 8: This is the default screen of the Economic System

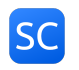

Reality Expansion Pack Quest Kodiak Buy/Sell Fuel

Each fix or maintenance you want to do to your airplane must be first added to a quotation.

Each page of the [Maintenance Report](#page-10-1) shows a table that reports the available maintenance actions.

For each action, the table reports the price and required work time.

To add a maintenance action to the Quotation, click over its "Action" cell in the [Maintenance](#page-10-1) [Report.](#page-10-1) Once an action has been added to the Quotation, the "Action" cell reports "In Quote". To remove the maintenance action from the Quotation, click the "Action" cell again.

If the "Action" column is empty, it means that no actions are available at that time.

Once all the needed maintenance actions have been added to the Quotation, click over "View Quotation" or scroll to the last page of the [Maintenance Report](#page-10-1) to see the Quotation.

The quotation reports two possible total prices:

- **Normal Price**: This price will be applied for a fix that will take the amount of time reported in the time column. The fixes will be done one at a time in real time. The mechanic will continue his work even when the sim is closed.
- **Quick Fix Price**: This price will be higher but will do all the actions at once in zero time.

You can accept either price or decline the Quotation, in which case no action is done and the quotation is scrapped.

## <span id="page-21-0"></span>**Buy/Sell Fuel**

#### **This feature is available in Standalone Mode only.**

In the Weight and Balance window, it is possible to add/remove fuel from the fuel tanks.

Adding fuel will drain money from your bank account. Removing fuel from the tanks will result in selling it to the local airport. The selling price will be slightly lower than the local buying price.

Fuel price is based on the current country/region and varies from airport to airport and from time to time. It is possible to specify a custom fuel price in the "fuel\_prices.cfg" file found in the "Output/preferences/REP" folder of X-Plane. The file already contains an example of a custom price for two airports. **Once REP calculates a fuel price, it stores is for a random interval between 4 and 8 days, then it recalculates the fuel price again. That is, when you set a new fuel price in the fuel\_prices.cfg file, REP will not use it immediately. Instead, it will start using it the next time it will need to recalculate the fuel price for that airport.**

It is possible to check the fuel price in a specific airport by going to the plugins menu and click over "SimCoders - REP" -> "Check fuel price at an airport".

#### <span id="page-21-1"></span>**Earn Money: Rewards**

#### **This feature is available in Standalone Mode only.**

The more you fly, the more money you earn. At the end of a flight, a new Log entry is added to your Bank Account Log with the amount of money you earned.

In case you make a smooth landing, a "Soft Landing" bonus is added to your reward. The softer the landing, the higher the reward.

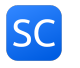

Reality Expansion Pack Quest Kodiak **Earn Money:** Rewards

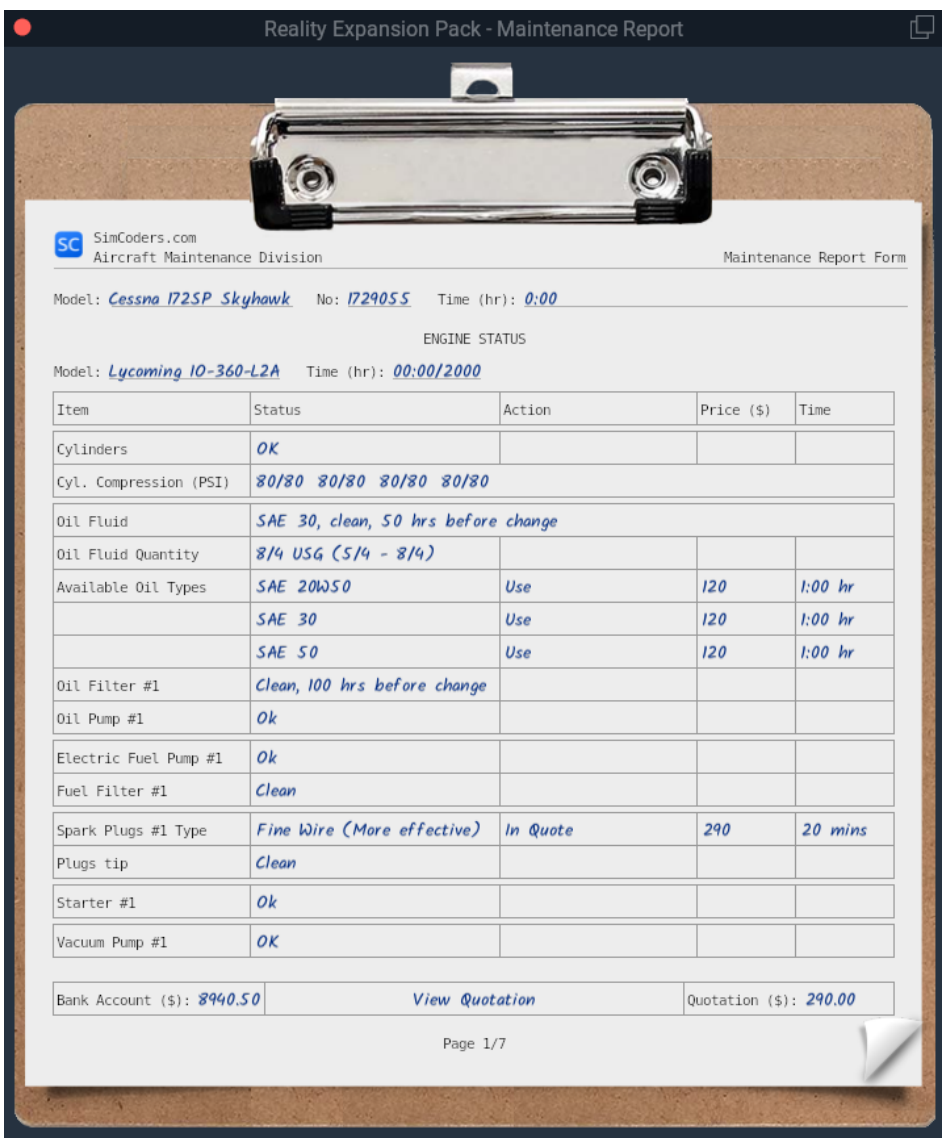

Figure 9: Click over one of the Action cells to put that specific action in the quotation. Note: The maintenance report shown here is an example of how the table looks. It may not include the systems modeled in the airplane described in this manual.

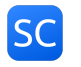

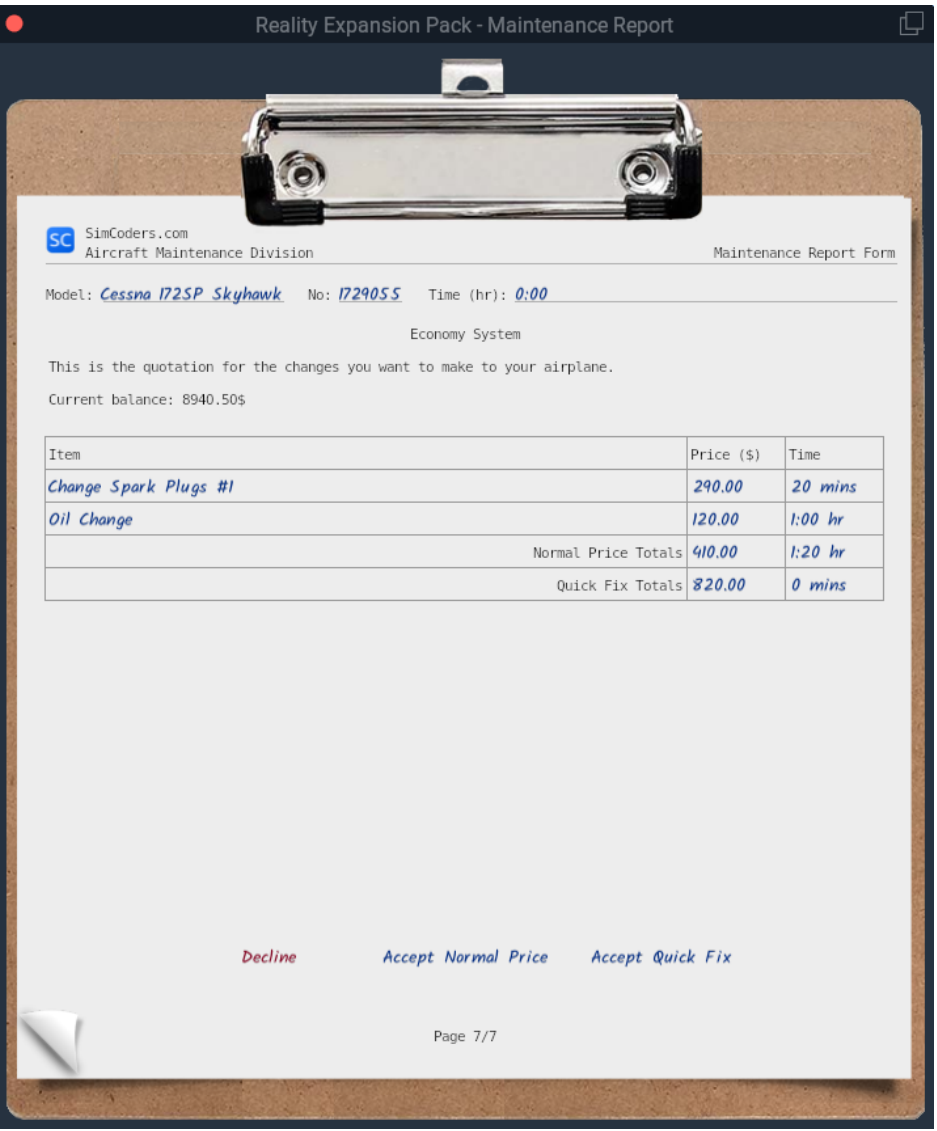

Figure 10: A Quotation Example

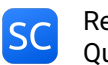

# <span id="page-24-0"></span>**VR Support**

REP supports the native VR implementation since version 3.4.0. VR support was further improved in version 4.5.0.

## <span id="page-24-1"></span>**How to open the plugin windows in VR**

REP provides a set of commands to control the plugin windows.

- **simcoders/rep/vr/open\_menu**: open REP's main menu
- **simcoders/rep/fuelmenu/show**: show the fuel menu when using the economy system
- **simcoders/rep/maintenancereport/show**: show the maintenance report
- **simcoders/rep/settingsmenu/show**: show the settings menu
- **simcoders/rep/weightandbalance/show**: show the weight and balance (if supported)
- **simcoders/rep/towing/toggle**: toggle the tow mode
- **simcoders/rep/kneeboard/toggle**: toggle the kneeboard
- **simcoders/rep/walkaround/toggle**: toggle the walkaround mode

For more information about how to assign the commands above please read [X-Plane's user](https://www.x-plane.com/manuals/desktop/#configuringandtuningyourx-planeinstallation) [guide about assigning commands to buttons.](https://www.x-plane.com/manuals/desktop/#configuringandtuningyourx-planeinstallation)

#### **NOTE**

Make sure you loaded a REP airplane before looking for the command in X-Plane's settings window.

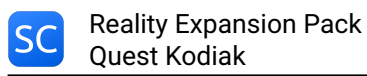

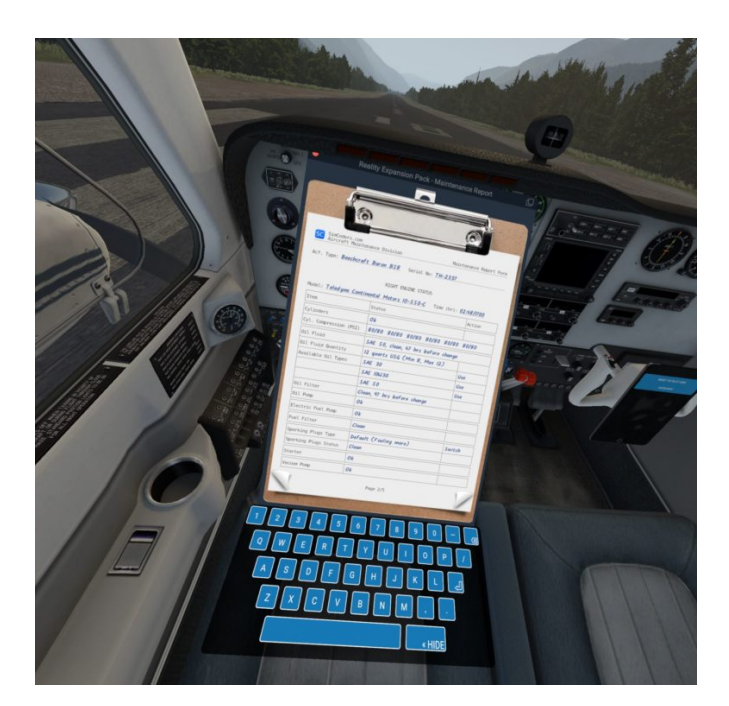

Figure 11: The Tech Report shown in VR mode

# <span id="page-25-1"></span><span id="page-25-0"></span>**SOUNDS SYSTEM**

The Reality Expansion Pack features a custom sound system that provides immersive 3D sounds throughout the entire flight experience.

A custom sounds system has been preferred over the usage of FMOD for the following reasons:

- FMOD could be rather cumbersome from the developer's point of view, requiring more time to produce new features
- A custom engine is more flexible and can be expanded in no time providing new features
- A custom engine is more efficient as it's taylored to our needs

REP's sounds system provides advanced sounds such:

- Engine ignition
- Engine pings
- Engine exhaust effects
- Fuel pumps
- Electric Gyros
- Avionics effects
- Dynamic touch down
- Dynamic ground roll
- Dynamic wind

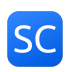

# <span id="page-26-4"></span><span id="page-26-0"></span>**PERSISTENT AIRCRAFT AND COMPONENTS WEARING**

The Reality Expansion Pack features a complete **wearing system** for the **entire airplane**. That is, each component of the airplane wears out when in use and, after a certain amount of time, it may start to show some issues or fail completely.

The status of each component is saved and updated even if the sim is not running.

This is true for things such as engine components, electrical system parts, airframe, and landing gear.

Every component will be affected by time and by **user's handling** in different ways.

If you mistreat the engine by running it above its limits, it will get worn out, showing startup issues, combustion problems and providing less power than expected. It will completely fail over time.

The cockpit instrumentation needles will be more precise in a newly calibrated gauge rather than in an old one.

# <span id="page-26-1"></span>**How to load a worn out aircraft**

REP gives you the chance to load an aircraft that is already worn out by its past history.

To do so, go to "**Plugins -> SimCorders.com - REP -> Wear out to >**" and choose one of the following items.

- **Brand New**: this is the status of an aircraft that just left the production line. The engine is brand new and all the onboard systems were just tested.
- **Privately Owned (new)**: this is an almost new aircraft that has been privately owned with care. The engine as well as the other systems will have some hours logged but no issues are in place.
- **Privately Owned (old)**: this is an aircraft that has been owned privately for years. The engine as well as the other systems will have many hours logged but no issues are in place as the private owner kept the plane with good care.
- **Flying Club**: this plane has been in the hands of many pilots, some of them careless. The systems are weared out quite much and some gauges are not working as good as you would like them to do.

## <span id="page-26-2"></span>**How to check the components status**

To check each component and fix/replace/calibrate it, use the [Maintenance Report.](#page-10-1)

<span id="page-26-5"></span>In there are listed all the aircraft components that can be checked by a mechanic.

## <span id="page-26-3"></span>**Hobbs Time and Tach Time**

In the [Maintenance Report](#page-10-1) you find the airframe total time (Hobbs Time) and the engine's total time (Tach Time). The two value may slightly differ after loading a brand new airplane and then flying it for a while. This is because there's an important difference in how the two times are calculated.

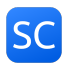

Reality Expansion Pack

#### **Hobbs Time**

In most planes, the Hobbs clock is started and stopped based on an oil pressure switch, so it starts when the engine starts, and stops when the engine is shut-down. While it's running, it just ticks off a tenth of an hour every 6 minutes, based on "regular wall clock time". So a tenth of idling on the ramp is the same as a tenth at cruise.

#### **Tach Time**

The tach clock isn't really a clock at all, it doesn't actually measure time, it really measures engine revolutions. But it's calibrated such that a tenth of an hour of tach time is clicked off when the engine is at cruise RPM for 6 minutes. In other words, if the plane is at cruise RPM, the tach clock will be clicking off tenths of an hour at the same rate as the Hobbs clock. But if the engine is idling at an RPM speed that's half of what cruise RPM is, then the tach clock will be running at half the speed of the Hobbs clock.

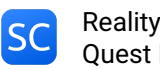

# <span id="page-28-0"></span>**SYSTEMS DESCRIPTION**

Within the Reality Expansion Pack, each system has its own life-cycle and can be damanged depending on many factors, including the pilot's behavior.

All systems can be fixed individually using the Maintenance Report or all at once using the **simcoders/rep/systems/fix\_all** command.

The following is a brief description of each system onboard.

# <span id="page-28-1"></span>**Powerplant**

This airplane is powered by the Pratt & Whitney PT6A-34, which is a light weight, reverse flow, free turbine engine. In addition to the gas generator section, the PT6A-34 incorporates a power section with the power turbine and propeller reduction gearbox, an integral oil system, and an accessory gearbox for mountings for various accessories.

The PT6A series engine is a free power, two-shaft turbine engine. The engine uses a threestage axial and one-stage centrifugal compressor section, an annular reverse-flow combustion chamber, single stage compressor turbine, single stage power turbine. The exhaust gas is directed through an annular exhaust plenum to the atmosphere via twin opposed exhaust ports provided in the exhaust duct.

#### <span id="page-28-2"></span>**Throttle System**

#### **Power Lever**

The power lever is connected, through linkages, to a cam assembly mounted on the fuel control unit at the rear of the engine. The power lever controls engine power through its full range from maximum takeoff to full reverse. The power lever also controls the pitch of the propeller when placed in BETA range. The power lever has MAX, IDLE, BETA and REVERSE range positions. The range from the MAX position through IDLE allows selection of the desired engine power output. The BETA range enables control of propeller blade angle from idle thrust, through a zero thrust condition to maximum reverse thrust.

#### **Propeller Control Lever**

The propeller control lever is connected, through linkages to the propeller governor mounted on top of the propeller reduction gearbox. The propeller control lever controls the governor settings from the maximum RPM position to full feather. The lever has two main positions: MAX and FEATHER. The MAX position is used when a high RPM is desired and governs the propeller speed at 2200 RPM. The FEATHER position is used during normal shutdown of the engine to assist in stopping the rotation of the power turbine and front section of the engine. Rotation of the forward section of the engine is not desirable when the engine is shutdown, since lubrication is not available after the gas generator section of the engine comes to a stop. With the propeller feathered when the engine is shut down, propeller windmilling in gusty wind conditions can also be minimized. A mechanical stop built into the pedestal slot of the propeller control lever makes it necessary to move the propeller lever to the left prior to moving the lever into or out of FEATHER. This stop is conveniently positioned for easy selection of 2000 RPM for cruise.

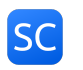

Reality Expansion Pack Quest Kodiak Powerplant

#### **Fuel Condition Lever**

The fuel condition lever in the cockpit is connected through airframe linkage to a combined lever and stop mechanism at the top of the fuel control unit (FCU); this is connected by the FCU linkage to the cut-off lever on the side of the unit. The lever and stop also function as a hi-idle stop. The fuel condition lever performs the function of CUTOFF, LOW-IDLE and FLIGHT-IDLE. The CUTOFF position shuts off all fuel to the engine fuel nozzles. LOW-IDLE positions the control rod stop to provide a gas generator RPM of 52% Ng. FLIGHT IDLE positions the control rod stop to provide a gas generator RPM of approximately 68% Ng.

#### **Emergency Power Lever**

The emergency power lever is connected, through linkages, to the manual override lever on the fuel control unit and allows manual governing of the engine fuel flow should a malfunction occur in the fuel control unit's pneumatic governing system. When the engine is operating, a failure of any fuel control unit pneumatic governing signal input will result in the fuel flow decreasing to minimum idle (approximately 48% Ng at sea level and increasing with altitude). The emergency power lever allows restoration of engine power in the event of such a failure. NORMAL and MAX positions are provided for the emergency power lever. The NORMAL position is used for all normal engine operations when the fuel control unit is functioning normally and engine power is selected through the power lever. The range from NORMAL to MAX governs engine power and is used when a malfunction has occurred in pneumatic governing system of the fuel control unit and the power lever is ineffective. A mechanical stop in the lever slot requires that the emergency power lever be moved to the left to clear the stop before it can be moved forward, out of the NORMAL (full aft) position, and into the override position.

#### <span id="page-29-0"></span>**Engine Care Tips**

#### **Avoid a Hot Start**

If the ITT goes above the 800°C limitation during engine start, the engine may be seriously damaged and we call it a Hot Start.

To prevent this from happening be sure to:

- Do not introduce fuel until Ng is above 12% (better over 13%)
- Do not move the condition lever from cutoff to flight idle until the engine has stabilized unless the OAT is below 5°C
- Do not introduce fuel if the ITT is above 40°C)
- Do not attempt an engine start if the battery voltage is below 25V. Use external power is available.
- Since the condition lever manipulator is really sensible to mouse movements, it's highly recommended to use keyboard commands or joystick to control it

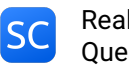

Reality Expansion Pack

# <span id="page-30-0"></span>**Electrical Systems & Avionics**

The airplane is equipped with a 28-volt, direct-current electrical system.

The system uses a battery as the source of electrical energy. An alternator maintains its state of charge.

#### <span id="page-30-1"></span>**Battery**

The default battery is replaced with a battery that keeps its charge between sim sessions and discharges at a realistic rate. The battery state is updated even when the simulator is not running. This means that if you leave your battery on, it will discharge even if X-Plane is closed.

In the "Electrical System & Avionics Status" page of the Maintenance Report you can:

- Check the battery **charge**
- **Recharge** the battery
- **Disconnect** the battery poles from the electrical system

If you plan not to fly the airplane for a while, you should disconnect the battery via the Maintenance Window. This will avoid self-discharging and extend the battery life during storage.

#### <span id="page-30-2"></span>**Alternator**

The alternator switch position is saved through all X-Plane sessions. Make sure it is switched in the correct position according to the checklists throughout the entire flight.

The alternator switch operation may affect the avionics. Check the Avionics paragraph below to get more information.

#### <span id="page-30-3"></span>**Lights**

The light switch positions are saved through all X-Plane sessions.

If the airplane is not provided with strobe lights fmod sounds, the Reality Expansion Pack adds the strobe lights sounds when the lights are switched on.

#### <span id="page-30-4"></span>**Electrical Gyros**

The Reality Expansion Pack replaces the default X-Plane electrical gyros with custom ones with a more realistic spin up/down dynamics.

The typical spin up/down sounds are reproduced when the battery switch is turned in the "On" position. The instruments provided with an electrical gyro and therefore depending on the electrical supply are the turn/slip indicator, the standby attitude indicator and the HSI, if they are provided.

#### <span id="page-30-5"></span>**Radio Stack**

The radio components save their own state - such as frequencies and knobs position - during X-Plane sessions.

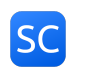

Reality Expansion Pack Quest Kodiak Landing Gear

In the "Electrical System & Avionics Status" page of the Maintenance Report you can:

- Check the **status** of each radio
- **Fix** a faulty radio

## **CAUTION**

Never turn on or off the engine or the alternator when the avionics switch is in the "On" position. Doing so may trigger a overvoltage spike that could damage one or more avionics components.

The newer avionics such as the Garmin GNS430/530 are better protected from overloads but they are not totally immune from them.

## <span id="page-31-0"></span>**Landing Gear**

The airplane is equipped with a tricycle fixed landing gear.

The Reality Expansion Pack introduces the following changes to the default landing gear:

- **Improved ground roll physics**: REP corrects the default behavior of X-Plane on ground in cross wind conditions, when the airplane tended to steer against the wind.
- **Custom touchdown sounds**: The touchdown sounds tone and volume are related to the touchdown speed. A harder touchdown will produce different sounds than a soft landing.
- **Brakes sounds**: Actuating the brakes produces the typical whining sound. Also the classic squeaking sounds are reproduced when the brakes are not in perfect shape.

In the "Landing Gear & Brakes Status" page of the Maintenance Report you can:

- Check the **status** of the landing gear struts
- **Fix** a faulty strut

#### <span id="page-31-1"></span>**Tires**

The Reality Expansion Pack simulates the tire status and failure based on the landings done in the past.

A flat tire can cause the plane to yaw during the landing run or get it stuck on the ground before taxi.

In the "Landing Gear & Brakes Status" page of the Maintenance Report you can:

- Check the **status** of each tire
- **Fix** a faulty tire

#### <span id="page-31-2"></span>**Brakes**

The Kodiak has a single-disc, hydraulically-actuated brake on each main landing gear wheel. Each brake is hydraulically connected to a cylinder attached to each of the pilot's rudder pedals.

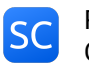

Reality Expansion Pack Quest Kodiak **Landing Gear Landing Gear** 

The brakes are operated by applying pressure to the top of the rudder pedals, which are interconnected. When the airplane is parked the brakes may be activated using the parking brake switch located under the pilot's yoke.

To avoid brake failures, keep the brake system properly maintained and minimize brake usage during taxi operations and landings.

Do not apply the brakes for a long time. If the runway is long, let the plane slow down by itself.

In the "Landing Gear & Brakes Status" page of the Maintenance Report you can:

- Check the **status** of the braking system
- **Fix** a faulty brake

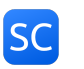

Reality Expansion Pack Quest Kodiak Oxygen System

# <span id="page-33-0"></span>**Oxygen System**

The plane is equipped with an oxygen system that provides oxygen to the pilot and the passengers through oxygen masks.

The oxygen system is operated using an switch in the cockpit.

An oxygen pressure indicator is placed near the handle.

Above 12000 feet, make sure that the switch is on the pressure indicator reports a positive pressure.

The oxygen flow pressure varies with the oxygen tank pressure.

The oxygen lasts for a different amount of time, depending on how many passengers are onboard. Use Thranda Mass & Balance tool to set the number of people on-board the aircraft. The more people are on-board, the less will the oxygen last.

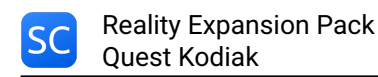

# <span id="page-34-0"></span>**HUMAN FACTOR**

# <span id="page-34-3"></span><span id="page-34-1"></span>**Hypoxia**

Hypoxia is a condition in which the body or a region of the body is deprived of adequate oxygen supply at the tissue level.

As altitude is gained, the partial pressure of Oxygen gets lower and lower to the point that the human body is unable to absorb enough quantity of it to sustain life.

The symptoms of hypoxia are:

- Apparent personality change
- Impaired judgement
- Headache
- Tingling
- Increased rate of breathing
- Muscular impairment
- Memory impairment
- Visual sensory loss
- Tunnel vision
- Impairment of consciousness
- Cyanosis
- Unconsciousness
- Death

The Reality Expansion Pack simulates some of the symptoms above, such as the tunnel vision, the increased rate of breathing and the muscular impairment.

#### <span id="page-34-2"></span>**TUC & EPT**

Time of Useful Consciousness (TUC) is the time available for the development of hypoxia and the pilot to do something about it. It is not the time to unconsciousness but the short time from a reduction in adeguate oxygen until a specific degree of impairment, generally taken to be the point when the individual can no longer take steps to help him/herself.

Effective Performance Time (EPT) is always within and shorter than TUC. Its quantification however depends on the individual.

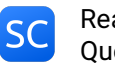

Reality Expansion Pack Quest Kodiak Hypoxia

The following is a table that represent the EPT simulated by REP.

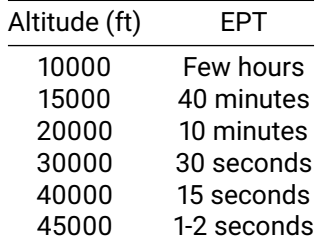

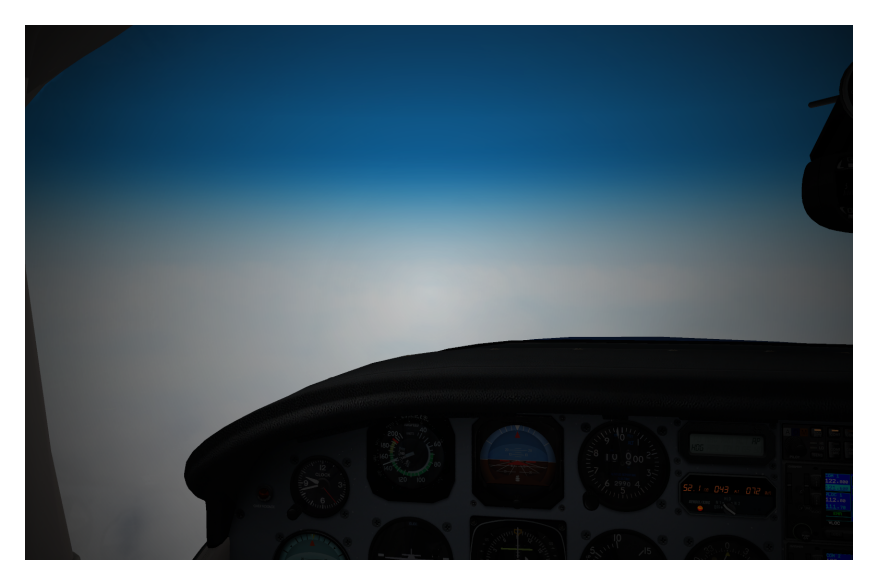

Figure 12: Hypoxia effect

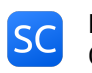

# <span id="page-36-0"></span>**HOME COCKPITS/CUSTOM DATAREFS**

In order to work properly, REP uses a set of custom datarefs instead of default X-Plane ones.

Here you find a list of datarefs that you can use for your home cockpit.

This list includes all REP's datarefs. Some of them might not be present on some REP, depending on the systems depicted by the package.

**Dataref**: simcoders/rep/stallwarning/on

- Type: int
- Writable: No
- $\cdot$  Contents:  $0 = \text{off}, 1 = \text{on}$

**Dataref**: simcoders/rep/stallwarning/level

- Type: int
- Writable: No
- $\cdot$  Contents: 1 = low, 2 = high

**Dataref**: simcoders/rep/cockpit2/gauges/indicators/vacuum

- Type: float
- Writable: No
- Contents: Vacuum gauge value

**Dataref**: simcoders/rep/cockpit2/gauges/indicators/attitude\_indicator\_0\_pitch

- Type: float
- Writable: No
- Contents: Main attitude indicator pitch

**Dataref**: simcoders/rep/cockpit2/gauges/indicators/attitude\_indicator\_0\_roll

- Type: float
- Writable: No
- Contents: Main attitude indicator roll

**Dataref**: simcoders/rep/cockpit2/gauges/indicators/attitude\_indicator\_1\_pitch

- Type: float
- Writable: No

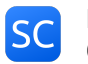

• Contents: Stdby attitude indicator pitch

**Dataref**: simcoders/rep/cockpit2/gauges/indicators/attitude\_indicator\_1\_roll

- Type: float
- Writable: No
- Contents: Stdby attitude indicator roll

**Dataref**: simcoders/rep/cockpit2/gauges/indicators/airspeed\_kts\_pilot

- Type: float
- Writable: No
- Contents: Pilot airspeed

**Dataref**: simcoders/rep/cockpit2/gauges/indicators/airspeed\_kts\_copilot

- Type: float
- Writable: No
- Contents: Copilot airspeed

**Dataref**: simcoders/rep/cockpit2/gauges/indicators/altitude\_ft\_pilot

- Type: float
- Writable: No
- Contents: Pilot altitude

**Dataref**: simcoders/rep/cockpit2/gauges/indicators/altitude\_ft\_copilot

- Type: float
- Writable: No
- Contents: Copilot altitude

**Dataref**: simcoders/rep/cockpit2/gauges/indicators/vvi\_fpm\_pilot

- Type: float
- Writable: No
- Contents: Pilot VSI

**Dataref**: simcoders/rep/cockpit2/gauges/indicators/vvi\_fpm\_copilot

• Type: float

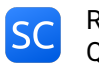

- Writable: No
- Contents: Copilot VSI

**Dataref**: simcoders/rep/cockpit2/switches/avionics\_power\_on

- Type: int
- Writable: Yes
- Contents: Avionics switch

**Dataref**: simcoders/rep/indicators/fuel/fuel\_quantity\_0

- Type: float
- Writable: No
- Contents: Fuel kg in tank 0

**Dataref**: simcoders/rep/indicators/fuel/fuel\_quantity\_ratio\_0

- Type: float (ratio 0..1)
- Writable: No
- Contents: Fuel ratio in tank 0

**Dataref**: simcoders/rep/indicators/fuel/fuel\_quantity\_1

- Type: float
- Writable: No
- Contents: Fuel kg in tank 1

**Dataref**: simcoders/rep/indicators/fuel/fuel\_quantity\_ratio\_1

- Type: float (ratio 0..1)
- Writable: No
- Contents: Fuel ratio in tank 1

#### **Dataref**: simcoders/rep/indicators/fuel/fuel\_quantity\_2

- Type: float
- Writable: No
- Contents: Fuel kg in tank 2

**Dataref**: simcoders/rep/indicators/fuel/fuel\_quantity\_ratio\_2

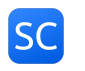

- Type: float (ratio 0..1)
- Writable: No
- Contents: Fuel ratio in tank 2

**Dataref**: simcoders/rep/indicators/fuel/fuel\_quantity\_3

- Type: float
- Writable: No
- Contents: Fuel kg in tank 3

**Dataref**: simcoders/rep/indicators/fuel/fuel\_quantity\_ratio\_3

- Type: float (ratio 0..1)
- Writable: No
- Contents: Fuel ratio in tank 3

**Dataref**: simcoders/rep/engine/fuelline/electrical\_feed\_0/switch\_on

- Type: int
- Writable: Yes
- $\cdot$  Contents: L tip pump switch (1 = on)

**Dataref**: simcoders/rep/engine/fuelline/electrical\_feed\_1/switch\_on

- Type: int
- Writable: Yes
- $\cdot$  Contents: R tip pump switch (1 = on)

**Dataref**: simcoders/rep/indicators/fuel/fuel\_flow\_0

- Type: float
- Writable: No
- Contents: L FF indicator

#### **Dataref**: simcoders/rep/indicators/fuel/fuel\_flow\_1

- Type: float
- Writable: No
- Contents: R FF indicator

**Dataref**: simcoders/rep/cockpit2/gauges/indicators/engine\_0\_rpm

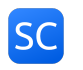

- Type: float
- Writable: No
- Contents: L RPM indicator

**Dataref**: simcoders/rep/cockpit2/gauges/indicators/engine\_1\_rpm

- Type: float
- Writable: No
- Contents: R RPM indicator

**Dataref**: simcoders/rep/cockpit2/engine/actuators/fuel\_pump\_0

- Type: int
- Writable: Yes
- Contents: L pump ( $0 = \text{off}, 1 = \text{on}$ )

**Dataref**: simcoders/rep/cockpit2/engine/actuators/fuel\_pump\_1

- Type: int
- Writable: Yes
- Contents: R pump ( $0 = \text{off}, 1 = \text{on}$ )

**Dataref**: simcoders/rep/cockpit2/engine/actuators/low\_fuel\_pump\_0

- Type: int
- Writable: Yes
- Contents: L LO speed pump

**Dataref**: simcoders/rep/cockpit2/engine/actuators/low\_fuel\_pump\_1

- Type: int
- Writable: Yes
- Contents: R LO speed pump

**Dataref**: simcoders/rep/cockpit2/engine/actuators/high\_fuel\_pump\_0

- Type: int
- Writable: Yes
- Contents: L HI speed pump

**Dataref**: simcoders/rep/cockpit2/engine/actuators/high\_fuel\_pump\_1

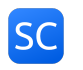

- Type: int
- Writable: Yes
- Contents: R HI speed pump

**Dataref**: simcoders/rep/engine/electrical\_fuelpump/switch\_on\_0

- Type: int
- Writable: Yes
- Contents: L pump (0 off, 1 LO, 2 HI)

**Dataref**: simcoders/rep/engine/electrical\_fuelpump/switch\_on\_1

- Type: int
- Writable: Yes
- Contents: R pump (0 off, 1 LO, 2 HI)

#### **Dataref**: simcoders/rep/engine/cowl/handle\_ratio\_0

- Type: float (ratio 0..1)
- Writable: Yes
- Contents: L cowl flaps handle

**Dataref**: simcoders/rep/engine/cowl/handle\_ratio\_1

- Type: float (ratio 0..1)
- Writable: Yes
- Contents: R cowl flaps handle

**Dataref**: simcoders/rep/engine/oil/temp\_f\_0

- Type: float
- Writable: No
- Contents: L oil temp (F)

#### **Dataref**: simcoders/rep/engine/oil/temp\_f\_1

- Type: float
- Writable: No
- Contents: R oil temp (F)

#### **Dataref**: simcoders/rep/engine/oil/temp\_c\_0

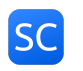

- Type: float
- Writable: No
- Contents: L oil temp (C)

**Dataref**: simcoders/rep/engine/oil/temp\_c\_1

- Type: float
- Writable: No
- Contents: R oil temp (C)

**Dataref**: simcoders/rep/engine/oil/press\_psi\_0

- Type: float
- Writable: No
- Contents: L oil press (PSI)

**Dataref**: simcoders/rep/engine/oil/press\_psi\_1

- Type: float
- Writable: No
- Contents: R oil press (PSI)

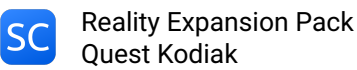

# <span id="page-43-0"></span>**RESOURCES & HOW-TOs**

[SimCoders.com blog](https://www.simcoders.com/blog) contains tons of resources that you will find very useful when using REP.

Moreover, this is a list of How-Tos available.

- [How to lean the mixture](https://www.simcoders.com/2016/05/24/lean-mixture/)
- [How to keep the spark plugs clean](https://www.simcoders.com/2016/06/02/20160602keep-your-spark-plugs-clean/)
- [How to choose the right oil for your engine](https://www.simcoders.com/2016/04/18/how-to-choose-right-oil-engine)
- [How to quickly startup the engine with REP](https://www.simcoders.com/2016/04/07/quick-engine-startup)
- [How to manage an emergency](https://www.simcoders.com/2016/02/27/how-to-manage-an-emergency-with-rep/)
- [How to calculate the required fuel for your flight](https://www.simcoders.com/2018/09/07/how-to-calculate-the-fuel-required-for-your-flight/)

# <span id="page-43-1"></span>**SUPPORT & CONTACTS**

Before asking for support please read [the FAQs we published on our site.](http://www.simcoders.com/reality-expansion-pack/faqs/) They contain information about installation troubles and general usage.

If you encounter any kind of technical problem with our software, please write to [support@](mailto:support@simcoders.com) [simcoders.com](mailto:support@simcoders.com) providing as much information as possible and including your X-Plane's Log.txt file.

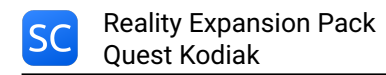

# <span id="page-44-0"></span>**VERSION CHANGELOG**

### **V4.8.4**

1. Fix: the Settings menu was not managed properly in VR

## **V4.8.3**

1. No changes for this airplane.

### **V4.8.2**

1. Fix: the system time was not always read correctly, therefore some features (like the time-based maintenance actions may not always work propely on some systems)

## **V4.8.1**

1. Fix: engine vibrations at startup were not visible anymore

## **V4.8.0**

1. Support for time and ground speed multiplier

### **V4.7.14**

1. No change for this airplane

## **V4.7.13**

1. No change for this airplane

## **V4.7.12**

## **V4.7.11**

1. Improvement: the tie downs should better lock the plane to the ground

#### **V4.7.10**

1. Fix: missing hypoxia effect Fix: after loading a saved flight, the alternator may not work properly

#### **V4.7.9**

1. Fix: in some engine configuration and bus loads, the alternator could not charge the battery completely

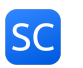

### **V4.7.8**

- 1. Fix: In X-Plane 12 the plugin forces could bump the plane at engines stop
- 2. Fix: memory leak in datarefs handling

## **V4.7.7**

#### **V4.7.6**

- 1. Fix: some sounds would not stop playing after plane crash
- 2. Fix: fuel totalizer fix in XP12
- 3. Fix: condition high and low idle too high in XP12

## **V4.7.5**

No changes for this airplane

## **V4.7.4**

No changes for this airplane

#### **V4.7.3**

- 1. Fix: Some components of the maintenance window were misplaced
- 2. Fix: Mass And Balance could not be applied correctly if the flight was started with the engines running

## **V4.7.2**

1. Fix: crash after replay

## **V4.7.1**

1. Fix: crash after pause

#### **V4.7.0**

- 1. **New**: improved XP12 Flight Dynamics
- 2. Improvement: better alternator voltage simulation at low RPM
- 3. Improvement: support for Apple M\* processors
- 4. Improvement: better compatibility of the Mass and Balance system with X-Plane 12
- 5. Improvement: it is now possible to vertically move the in-flight tips windows (no VR support for this feature at the moment)
- 6. Fix: missing library link if XP12

### **V4.6.6**

- 1. Improved REP sound compatibility with internal X-Plane sound sliders
- 2. Improvement: it is possible to set the lateral menu vertical offset

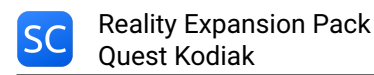

#### **V4.6.5-h2**

1. Fixed broken plugin reset

#### **V4.6.5-h1**

1. Fixed broken dataref

#### **V4.6.5**

- 1. Improved OpenAL errors log
- 2. Improved braking system compatibility with hardware toe pedals
- 3. Improved static elements compatibility with third-parties addons

#### **V4.6.4**

1. No changes for this plane

## **V4.6.3**

1. No changes for this plane

#### **V4.6.2**

1. Improvement: MAP behavior at low RPM

#### **V4.6.1**

#### **V4.6.0**

- 1. Change: "Smooth Brakes" and "Automatic Differential Brakes" options merged into the "Advanced Braking" option
- 2. New: REP now includes TXT format checklists too
- 3. Fix: correct starter torque
- 4. Improvement: better LOP cut-out behavior in piston engines
- 5. Improvement: more realistic piston engine power response when running ROP
- 6. Improvement: more realistic manifold pressure behavior at high RPM
- 7. Improvement: running oversquare when LOP does not damage the piston engines
- 8. Improvement: REP waits for the real weather to load (if enabled) before updating the engine temperatures at startup
- 9. Improvement: improved hypoxia recover at low altitude
- 10. Fix: the manifold pressure was too low at idle
- 11. Fix: The REP update loop was not always executed correctly in certain configurations
- 12. Fix: The avionics is less prone to damage if the alternator is turned on/off with the avionics master on

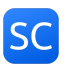

#### **V4.5.12**

- 1. Improved towing behavior
- 2. Added engine cooling down sounds (exhaust ticks)
- 3. Fix: reduced the pitot heat generator load

#### **V4.5.11**

1. Fixed the green torque arch indication

#### **V4.5.10-h1**

1. Fix: on Linux the plugin could crash the sim on startup because of a bad library link

#### **V4.5.10**

- 1. A cancel window is shown before beginning the engine autostart procedure
- 2. Fix: the instrument wear could not save its state properly on some systems

#### **V4.5.9**

- 1. Improved the FSEconomy implementation reliability
- 2. Updated the base model to v2.2.1

#### **V4.5.8**

1. Improved the hardware rudder pedals compatibility (it is now possible to disable the automatic differential braking)

## **V4.5.7**

#### **V4.5.6**

- 1. New: REP Economy System now supports X-CPL-Pilot
- 2. Fix: in the maintenance window, some text could oveflow from the borders
- 3. Fix: in some configurations, the installer may not properly modify the FMOD .snd files

#### **V4.5.5**

- 1. The static elements are not visible anymore during replay
- 2. REP reports in X-Plane's log when a damage/failure is taking place

#### **V4.5.3**

#### **V4.5.2**

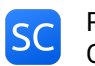

## **V4.5.1**

1. Fix: the oil pump failure message was missing

#### **V4.5.0**

- 1. New: improved VR support in walkaround and towing modes
- 2. The magnetos are forced to "both" when starting the flight with engines running
- 3. The tiedowns and chocks are removed when starting the flight with engines running
- 4. It's not possible to begin the autostart procedure if the engine is already running
- 5. Fix: CTD when trying to connect to FSE
- 6. Fix: Typos in Maintenance Window
- 7. Fix: excessive oil comsuption when a cylinder is partially worn out

#### **V4.4.6**

1. Improved the propeller and the ground effect behaviors

## **V4.4.5**

- 1. Fix: the "Toggle Static Elements" menu option did not toggle the elevator locks properly
- 2. The in-flight tips window now resize correctly in VR
- 3. Optimizations for XP11.50
- 4. Some sounds (very few) were played using the wrong equalizers resulting in too high or too low volume in relation to their position in the cockpit

#### **V4.4.4**

- 1. Fix: XP10 crash on reload
- 2. Fix: CTD on plugin disable
- 3. Fix: The Oxygen System did not support the Economy System properly
- 4. Fix: engine total time reporting was incorrect
- 5. Fix: Fuel panel did reset the Thranda W&B manager payload on apply
- 6. Fix: the O2 system did not properly detect the passengers onboard

#### **V4.4.3**

- 1. New: dataref to control the wind volume: simcoders/rep/settings/wind\_volume
- 2. Fix: in some cases the ITT was not restored properly from the previous session
- 3. Improved ITT behavior
- 4. Fix: duplicated flaps sound
- 5. Fix: memory leak

#### **V4.4.2**

- 1. New: the standalone fuel market support USA airport codes 3 chars long
- 2. Fix: large windows did not fit the screen properly
- 3. Fix: the PT-6 engine did not show failures using in-flight tips
- 4. Update the base model to v2.1

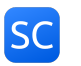

5. The post flight elevator walkaround allows for setting the locks only (no elevator check)

### **V4.4.1**

- 1. Fix: the inertial separator switch did not work properly
- 2. Fix: the pressurization system was still shown as an item in the maintenance window
- 3. Fix: improved the oxygen system implementation

#### **V4.4.0**

- 1. The simulator<->REP interface has been reworked to accommodate future improvements
- 2. First release that supports the Kodiak

#### **V4.3.5**

1. FSEconomy: fix for HTTPS protocolo update

### **V4.3.4**

1. FSEconomy: fixed connection issue (HTTP 301 not followed properly)

## **V4.3.3**

#### **V4.3.2**

1. Fix: the com radio status was not properly restored

#### **V4.3.1**

- 1. New option to show or hide the generic messages
- 2. Improved the Nav/Com radios status feedback in the maintenance window
- 3. Fix: the maintenance window could crash during the FSEconomy data update

#### **V4.3.0**

- 1. Fix: the EGT indicator could report negative values
- 2. Message to warn that the Experimental Flight Model is not supported
- 3. Engine Monitor shows CHT and Oil Temperature
- 4. Fix: The preheater did not work properly
- 5. Fix: the Economy System status could be loaded only partially in some situations
- 6. Fix: the in-flight tips were not visible in VR. Thanks to [sparker](https://forums.x-plane.org/index.php?/profile/73618-sparker/) for helping debugging the issue.
- 7. Fix: walkaround CTD
- 8. Fix: message boxes did not support VR
- 9. Improved the engine negative torque model

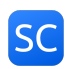

## **V4.2.3**

- 1. Fix: solved some windows positioning issues
- 2. Fix: in XP10 REP did not recognize opening a window as a paused sim state
- 3. Improved startup behavior

### **V4.2.2**

- 1. Fix: Tach time was not shown correctly in the Tachometer
- 2. Fix: improved CHT algorithm with X-Plane 11.35
- 3. Fix: the kneeboard and maintenance windows did not save their position properly, therefore they were not shown correctly after being popped out
- 4. Fix: and X-Plane 11.35 bug prevented REP from reading the proper airspeed

## **V4.2.1**

1. No changes for this aircraft

#### **V4.2.0**

- 1. **New**: Simulation of Factory and Tuned exhaust effects
- 2. **New**: The status file are backed up before being overwrited
- 3. **New**: It is now possible to save the windows position between sessions
- 4. Improved manifold pressure behavior

#### **V4.1.8**

1. New: it is now possible to set the wind sound volume in REP's settings window

## **V4.1.7**

1. CTD fix

#### **V4.1.6**

1. Minor Networking fix

#### **V4.1.5**

1. Increased the debug log for the Economic System

#### **V4.1.4**

1. No changes for this aircraft

#### **V4.1.3**

1. No changes for this aircraft

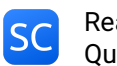

### **V4.1.2**

1. No changes for this aircraft

## **V4.1.1**

- 1. Fix: an alternator did not save its status properly
- 2. Minor fixes

### **V4.1.0**

- 1. **New**: FSEconomy integration with the maintenance system
- 2. Fix: X-Plane crashed in case of airplane crash
- 3. Fix: the systems' damages where updated during replay as well
- 4. Fix: on XP10 some message windows were not shown properly
- 5. Fix: on multimonitor setups the in-flight tips were shown on the wrong monitor

#### **V4.0.3**

- 1. Fix: the aircraft serial number is now more randomized
- 2. Fix: the weight and balance traded "0Lt" of fuel when changing the passengers' masses
- 3. Fix: the initial status of the aircraft could not be reset properly
- 4. The spark plugs fouling in-flight tip is now easier to understand
- 5. Improved instruments behavior once weathered
- 6. The Tachometer Time is now only based on RPMs

#### **V4.0.2**

- 1. **New**: it is now possible to deactivate the brakes smoothing
- 2. Fix: fixed a crash when closing a plugin's window
- 3. Better gyros behavior

#### **V4.0.1**

- 1. Fix: some mouse clicks were not captured properly in the Maintenance Report window
- 2. Fix: it was not possible to properly change the oil filter using the Maintenance Report window

#### **V4.0.0**

- 1. **New**: Economic System
- 2. Improved multimonitor support

#### **V3.5.11**

- 1. Vacuum Pump: the pump failure can be triggered using X-Plane failures menu
- 2. Attitude Indicator: the indicator failure can be triggered using X-Plane failures menu
- 3. Fix: changing livery or airport could not allow the aircraft to load its status properly

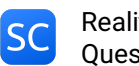

### **V3.5.10**

1. Minor fixes

## **V3.5.9**

1. The Hypoxia warning is shown only when the TUC is lower than 20 minutes

## **V3.5.8**

1. Minor fixes

#### **V3.5.7**

- 1. Fix: the state loading could load incomplete data on some systems
- 2. Minor fixes

#### **V3.5.6**

- 1. Better fuel flow at startup
- 2. It's now possible to paste the text in the licence box
- 3. Fix: saving a state file could have caused a crash on some specific system configurations
- 4. Fix: the static elements are better managed after leaving the replay mode
- 5. Fix: in some cases REP was unable to retrieve the correct system time

#### **V3.5.5**

- 1. Fix: In some cases the plugin was unable to recognize if the sim was paused or not. This could lead to some major issues, such airplane crash after leaving replay mode
- 2. Fix: the prop governor did not react correctly when controlled using a joystick axis
- 3. Fix: minor fixes to the sound engine
- 4. Fix: in some cases the engine temps were not updated correctly if the airplane was loaded in flight, causing the oil pump to seize
- 5. Fix: in some cases the liveries status were not loaded properly when changing from a livery to another of the same aircraft
- 6. It is now possible to disable the advanced steering algorithm
- 7. Minor fixes

## **V3.5.4**

1. Minor Fixes

### **V3.5.3**

- 1. Fix: fixed a compatibility issue with the sound engine
- 2. Fix: the parking brake lever was not properly set when parking brake was toggled using X-Plane default commands.

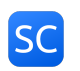

## **V3.5.2**

- 1. Fix: the new OpenAL equalizer showed some incompatibility with 3rd party plugins. This update will try to work around them and prevent crashes. A better fix will be provided in future releases.
- 2. Fix: the parking brake lever was not properly set when parking brake was toggled using X-Plane default commands.

#### **V3.5.1**

- 1. Fix: the flaps handle did not move when the battery was off
- 2. Fix: the flaps motor sound was heard while checking the flaps during the walkaround
- 3. XP11.30 new hypoxia effect is now overridden and REP's more precise hypoxia effect is used instead

#### **V3.5.0**

- 1. **New**: It is now possible to load a worn out airplane. Checkout the [Persistent Aircraft and](#page-26-4) [Components Wearing](#page-26-4) chapter.
- 2. **New**: The cockpit instrumentation wears out with time and can be fixed using the Maintenance Report
- 3. **New**: [Hobbs Time and Tach Time](#page-26-5) are now counted separately for the airframe and the engines
- 4. **New**: It is now possible to move the viewpoint while in walkaround or towing mode. VR not supported yet. See the [Towing](#page-14-4) and [Walkaround](#page-14-5) sections for more information.
- 5. The static elements, such chocks and tie-downs, are now managed during replay
- 6. The propeller governor dynamics at low RPMs are much improved
- 7. Improved starter algorithm
- 8. Fix: under certain conditions, the fuel pump sounds where not stopped with the pump itself
- 9. Fix: a bug prevented the cylinders to fail properly and to report their compressions in the Maintenance Report
- 10. Fix: the hypoxia message was shown when the hypoxia was disabled
- 11. Fix: the oil filter get less clogged when it's past TBO
- 12. Fix: the autostart broke if the weight and balance configuration was changed while it was running
- 13. Fix: The Maintenance Report and the Kneeboard were not dimmed correctly at night

#### **V3.4.6**

- 1. **New**: Automatic updates via [SkunkCrafts Updater](https://forums.x-plane.org/index.php?/forums/topic/144828-updater-download-page/) plugin
- 2. **New**: REP is now compatible with the [Differential and progressive brakes for X-Plane 11](https://forums.x-plane.org/index.php?/files/file/37662-differential-and-progressive-brakes-for-x-plane-11/) plugin
- 3. Improved documentation
- 4. Improved gyros spin-down behavior
- 5. Fix: failures and damages were triggered while in replay mode
- 6. Fix: the oil pressure needle was not visibile if the airplane was loaded with the engines running
- 7. Minor improvements

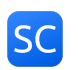

## **V3.4.5**

- 1. **New**: It is possible to manage the static elements from the plugins menu
- 2. **New**: Command to toggle the static elements
- 3. **New**: Command to fix all systems
- 4. **New**: REP correctly recognizes the engine failures triggered by X-Plane
- 5. Fix: In the latest X-Plane versions the in-flight tip messages may have been not shown correctly
- 6. Fix: Some entries in the tech report were not clickable
- 7. Fix: Minor typos in kneeboard
- 8. The installer has been improved to work with all the airplane mods available over the Internet
- 9. More realistic hypoxia effect at lower altitudes
- 10. Improved documentation

#### **V3.4.4**

1. Minor fixes

#### **V3.4.3**

- 1. **New**: Improved engine torque algorithm
- 2. **New**: Improved sparkplugs fouling algorithm
- 3. **New**: Removed the mouse gestures to open the kneeboard
- 4. **New**: The checklists/mass and balance/towing mode/autostart are now accessible from the plugins menu as well as the lateral menu
- 5. **New**: a new command has been added to switch on the HI fuel pump
- 6. Improved multimonitor compatibility
- 7. Fix: oil pressure was sometimes too low
- 8. Minor fixes

#### **V3.4.2**

Internal test build  $-$  not released to the public

#### **V3.4.1**

- 1. Fix: missing input chars in textbox
- 2. Fix: input on multimonitor setup was not working as expected
- 3. Minor fixes

#### **V3.4.0**

- 1. **New**: Experimental VR Support
- 2. **New**: SDK 3.0 (Detachable) windows
- 3. Improved engine model
- 4. Minor fixes

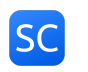

#### **V3.3.1:**

- 1. Fix: Too rich mixture at full power
- 2. Minor fixes

#### **V3.3.0**

- 1. **New**: 100% custom engine model to replace the internal X-Plane piston engine
- 2. **New**: Engine monitor enables engine fine tuning during flight
- 3. **New**: Improved drag model
- 4. **New**: Improved walkround oil system check
- 5. **New**: Improved ground roll sounds
- 6. **New**: Improved ADI spoolup model
- 7. **New**: Walkaround keyboard commands
- 8. Minor fixes

### **V3.2.1**

- 1. Fix: Loading and unloading the plugin more times caused a crash
- 2. Fix: If the flight was started with engine running, the mixture was set to idle-cutoff
- 3. Minor fixes

### **V3.2.0**

- 1. **New**: 3D sounds
- 2. **New**: Advanced gyro wander
- 3. **New**: You can now check the pitot probe temperature during walkaround
- 4. **New**: Postflight walkaround
- 5. **New**: Lights check during walkaround
- 6. **New**: More information about the cylinders status
- 7. **New**: The hobbs hour are now saved in the airplane state file and restored the next session
- 8. Improved steering algorithm
- 9. Better startup sounds
- 10. Fixed a bug that caused the cylinders to not being fixed correctly after an engine seizure
- 11. The landing gear failures are based on actual gravity acceleration. Now the landing on sloped strips are more realistic.
- 12. Fix a bug that may caused the engine to not fail when it should have
- 13. Minor fixes and improvements

#### **V3.1.1**

- 1. **New**: The chocks and tie downs are checked before automatic start
- 2. **New**: The lateral menu can now be completely hidden (see the plugin settings window)
- 3. Improved flooded engine message
- 4. Better compatibility with the "Start with engine running" setting
- 5. Fix: the label colors in some walkaround views were incorrect
- 6. Fix (XP11 only): the wind sound volume is controlled by the environment sounds volume
- 7. Minor fixes

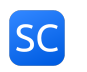

#### **V3.1.0**

- 1. **New**: Dynamic ground roll sounds
- 2. Minor fixes

#### **V3.0.0**

- 1. **New**: reworked user interface and graphics
- 2. **New**: automatic startup procedure
- 3. Improved flight dynamics in X-Plane 11
- 4. Fix: some throttle quadrants did not work correctly with REP
- 5. Minor fixes and improvements

#### **V2.6.4**

- 1. **New**: Flight dynamics improvements in both X-Plane 10 and 11
- 2. Fix: Minor fixes

#### **V2.6.3**

- 1. Fix: The right toebrake did not couple properly with external rudder pedals
- 2. Fix: The oil system "Refill" button was not clickable

#### **V2.6.2**

1. Fix: Minor fixes

#### **V2.6.1**

- 1. Fix: Checklists typos
- 2. Fix: Improved fuel pump sounds
- 3. Fix: The wheel brakes may be stuck after towing
- 4. Fix: Improved engines doppler and distance sounds
- 5. Fix: Damages disabled during replay
- 6. Fix: Improved the joystick compatibility with the new propeller governor

### **V2.6.0**

1. **New**: Custom propeller governor

#### **V2.5.1**

1. Fix: Corrected the toe brakes algorithm

#### **V2.5.0**

- 1. **New**: Improved torque effect
- 2. **New**: Improved CHT and Oil Temperature algorithm
- 3. **New**: Oil temperature tips

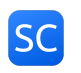

- 4. **New**: Improved hypoxia effect & algorithm
- 5. **New**: Fuel & Oil check in walkaround mode
- 6. Minor Fixes

#### **V2.4.0**

- 1. **New**: Spark plugs dynamics:
	- The spark plugs get fouled when the engine runs at low RPMs
	- The default spark plugs can be replaced with the fine-wire ones
- 2. **New**: Hypoxia can now be disabled in the settings panel
- 3. **New**: The engine may be damaged by wrong ROP/LOP operations
- 4. Minor Fixes

#### **V2.3.0**

- 1. **New**: Hypoxia simulation
- 2. **New**: Oil filter simulation: need to replace it at every oil change
- 3. **New**: Oil pump damage simulation
- 4. **New**: Fuel filter simulation: need to replace it after TBO
- 5. **New**: Vacuum pump casual failure simulation
- 6. **New**: More realistic engine priming dynamics
- 7. **New**: Improved W&B simulation during flight
- 8. Fix: Minor bug fixes

#### **V2.2.1**

1. Fix: the installer did not apply some changes correctly

### **V2.2.0**

- 1. **New**: Simplified installation
- 2. Fix: The analog and digital fuel flow gauges were not reporting the correct fuel flow under certain circumstances
- 3. Fix: Minor fixes

#### **V2.1.0**

- 1. **New**: Engine pre-heating and winterization kit
- 2. **New**: The avionics settings are restored after reloading the airplane
- 3. **New**: Better compatibility with other plugins that manage the state of the airplane (such as X-Bookmark)
- 4. **New**: The sounds volume is controlled by the Carenado volume knob
- 5. **New**: The lateral menu is dimmed at night
- 6. Fix: More realistic ground physics
- 7. Fix: The oil system is now reporting the correct oil quantity
- 8. Fix: Minor fixes

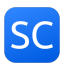

### **V2.0.3**

- 1. Fix: The cowl flaps lever cannot be moved using the mouse wheel
- 2. Fix: The kneeboard images were cutted and not shown correctly

## **V2.0.2**

- 1. **New**: Improved cylinders physics
	- The CHT temperature is now provided by a custom algorithm
- 2. **New**: Improved oil system
	- The oil temperature is now provided by a custom algorithm
	- The oil temperature and pressure depends also on oil quantity an quality
- 3. **New**: Improved touchdown sounds
- 4. Minor Fixes

#### **V2.0.1**

- 1. Fix: It was not possible to enter the walkaround mode if the "Cold and Dark" option was disabled
- 2. Fix: Typos in the towing tips
- 3. Fix: The Walkaround checklists were not correctly visible on smaller screens.

#### **V2.0.0**

- 1. **New**: Custom interactive walkaround and pre-flight procedures.
- 2. **New**: Custom airplane towing system
- 3. **New**: More advanced engine physics (especially for engine startup)
- 4. **New**: More complex damages system for the avionics, the engine and the landing gear such as:
	- Oversquare operation of the engine is not always allowed
	- The tire are damaged if the brakes are active on touchdown
- 5. **New**: More in-flight tips
- 6. **New**: Custom menu that provides an easy access to REP's features
- 7. **New**: Stall buffeting effect (improved if HeadShake 1.5+ is installed)
- 8. Minor changes to the sounds system
- 9. Minor changes to the graphics system
- 10. Bug fixes

#### **V1.0.2**

- 1. **New**: Correct steering and ground roll physics, especially in cross wind conditions.
- 2. **New**: The Weight & Balance tool now predicts the C.G. position at landing.
- 3. **New**: HeadShake and REP integration to better simulate the engine vibrations of the TSIO-520 (Headshake v1.5 or higher required).
- 4. Fix: Improved compatibility with Saitek products.
- 5. Fix: Minor fixes.

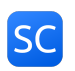

#### **V1.0.1**

- 1. **New**: A tip is shown if the pilot is managing the plane's system in the wrong manner.
- 2. **New**: Some failures (such as the avionic's) are behaving in a more realistic way.
- 3. **New**: The parasite roll moment incorrectly reproduced by X-Plane is reduced.
- 4. **New**: The flooded engine behavior is now more realistic. If flooded, the engine may actually starts with closed mixture.
- 5. **New**: Engine manufacturer and model in the Hangar window.
- 6. **New**: Better oil color report in the Hangar window.
- 7. **New**: Added the "About" menu.
- 8. Fix: Sometimes, the joystick mixture axis was not correctly recognized.
- 9. Fix: Cranking a running engine does not reduce the engine's RPM anymore.
- 10. Fix: Cranking a running engine does not cause an avionics failure anymore.
- 11. Fix: The pilot altimeter's barometer was rendered incorrectly.
- 12. Fix: The propeller joystick axis was not working as expected.
- 13. Fix: The oil pressure was too high during flight.
- 14. Fix: Minor changes to improve performance and correct typos.

#### **V1.0.0**

1. Initial Release

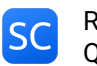

# <span id="page-60-0"></span>**LICENCE**

End-User License Agreement for SimCoders.com Reality Expansion Pack

This End-User License Agreement (EULA) is a legal agreement between you (either an individual or a single entity) and the mentioned author (SimCoders.com) of this Software for the software product identified above, which includes computer software and may include associated media, printed materials, and "online" or electronic documentation ("SOFTWARE PRODUCT").

By installing, copying, or otherwise using the SOFTWARE PRODUCT, you agree to be bounded by the terms of this EULA. If you do not agree to the terms of this EULA, do not install or use the SOFTWARE PRODUCT.

#### <span id="page-60-1"></span>**SOFTWARE PRODUCT LICENSE**

The Reality Expansion Pack is being distributed as payware licenced software for personal, commercial use, non-profit organization, educational purpose. It may not be included with CD-ROM/DVD-ROM distributions. You are NOT allowed to make a charge for distributing this Software (either for profit or merely to recover your media and distribution costs) whether as a stand-alone product, or as part of a compilation or anthology, nor to use it for supporting your business or customers without the written permission of the author. It may not be distributed freely on any website or through any other distribution mechanism.

#### **1. GRANT OF LICENSE.**

This EULA grants you the following rights: Installation and Use. You may install and use an unlimited number of copies of the SOFTWARE PRODUCT.

Reproduction and Distribution. You may not reproduce and distribute an unlimited number of copies of the SOFTWARE PRODUCT.

#### **2. DESCRIPTION OF OTHER RIGHTS AND LIMITATIONS.**

Limitations on Reverse Engineering, Decompilation, Disassembly and change (add,delete or modify) the resources in the compiled the assembly. You may not reverse engineer, decompile, or disassemble the SOFTWARE PRODUCT, except and only to the extent that such activity is expressly permitted by applicable law notwithstanding this limitation.

#### **Update and Maintenance**

The Reality Expansion Pack minor upgrates are FREE of charge.

#### **Separation of Components.**

The SOFTWARE PRODUCT is licensed as a single product. Its component parts may not be separated for use on more than one computer.

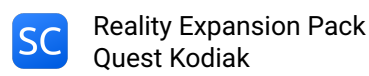

# **Software Transfer.**

You may permanently transfer all of your rights under this EULA, provided the recipient agrees to the terms of this EULA.

#### **Termination.**

Without prejudice to any other rights, the Author of this Software may terminate this EULA if you fail to comply with the terms and conditions of this EULA. In such event, you must destroy all copies of the SOFTWARE PRODUCT and all of its component parts.

#### **3. COPYRIGHT.**

All title and copyrights in and to the SOFTWARE PRODUCT (including but not limited to any images, photographs, clipart, libraries, and examples incorporated into the SOFTWARE PRODUCT), the accompanying printed materials, and any copies of the SOFTWARE PRODUCT are owned by the Author of this Software. The SOFTWARE PRODUCT is protected by copyright laws and international treaty provisions. Therefore, you must treat the SOFTWARE PRODUCT like any other copyrighted material. The licensed users or licensed company can use all functions, example, templates, clipart, libraries and symbols in the SOFTWARE PRODUCT to create new diagrams and distribute the diagrams.

#### <span id="page-61-0"></span>**LIMITED WARRANTY**

#### **NO WARRANTIES.**

The Author of this Software expressly disclaims any warranty for the SOFTWARE PRODUCT. The SOFTWARE PRODUCT and any related documentation is provided "as is" without warranty of any kind, either express or implied, including, without limitation, the implied warranties or merchantability, fitness for a particular purpose, or noninfringement. The entire risk arising out of use or performance of the SOFTWARE PRODUCT remains with you.

#### **NO LIABILITY FOR DAMAGES.**

In no event shall the author of this Software be liable for any special, consequential, incidental or indirect damages whatsoever (including, without limitation, damages for loss of business profits, business interruption, loss of business information, or any other pecuniary or physical loss) arising out of the use of or inability to use this product, even if the Author of this Software is aware of the possibility of such damages and known defects.

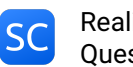

Reality Expansion Pack Quest Kodiak LibCURL EULA

# <span id="page-62-0"></span>**LibCURL EULA**

The following statements are applicable **only** to the [LibCURL library](https://curl.haxx.se/docs/copyright.html) used to provide some features of this product.

## <span id="page-62-1"></span>**COPYRIGHT AND PERMISSION NOTICE**

Copyright (c) 1996 - 2018, Daniel Stenberg, daniel@haxx.se, and many contributors, see the THANKS file.

All rights reserved.

Permission to use, copy, modify, and distribute this software for any purpose with or without fee is hereby granted, provided that the above copyright notice and this permission notice appear in all copies.

THE SOFTWARE IS PROVIDED "AS IS", WITHOUT WARRANTY OF ANY KIND, EXPRESS OR IMPLIED, INCLUDING BUT NOT LIMITED TO THE WARRANTIES OF MERCHANTABILITY, FITNESS FOR A PARTICULAR PURPOSE AND NONINFRINGEMENT OF THIRD PARTY RIGHTS. IN NO EVENT SHALL THE AUTHORS OR COPYRIGHT HOLDERS BE LIABLE FOR ANY CLAIM, DAMAGES OR OTHER LIABILITY, WHETHER IN AN ACTION OF CONTRACT, TORT OR OTHERWISE, ARISING FROM, OUT OF OR IN CONNECTION WITH THE SOFTWARE OR THE USE OR OTHER DEALINGS IN THE SOFTWARE.

Except as contained in this notice, the name of a copyright holder shall not be used in advertising or otherwise to promote the sale, use or other dealings in this Software without prior written authorization of the copyright holder.